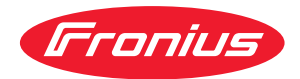

# Installation Instructions

**Fronius Symo 3 - 8,2 kW**

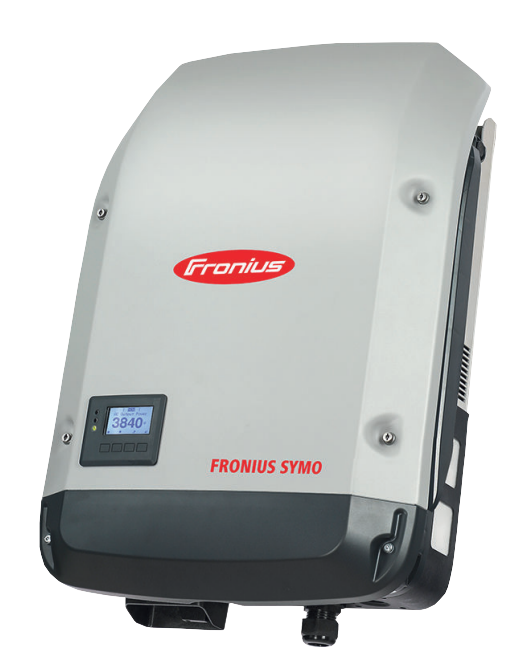

**HU** Szerelési utasítás

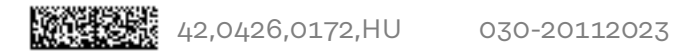

# **Tartalomjegyzék**

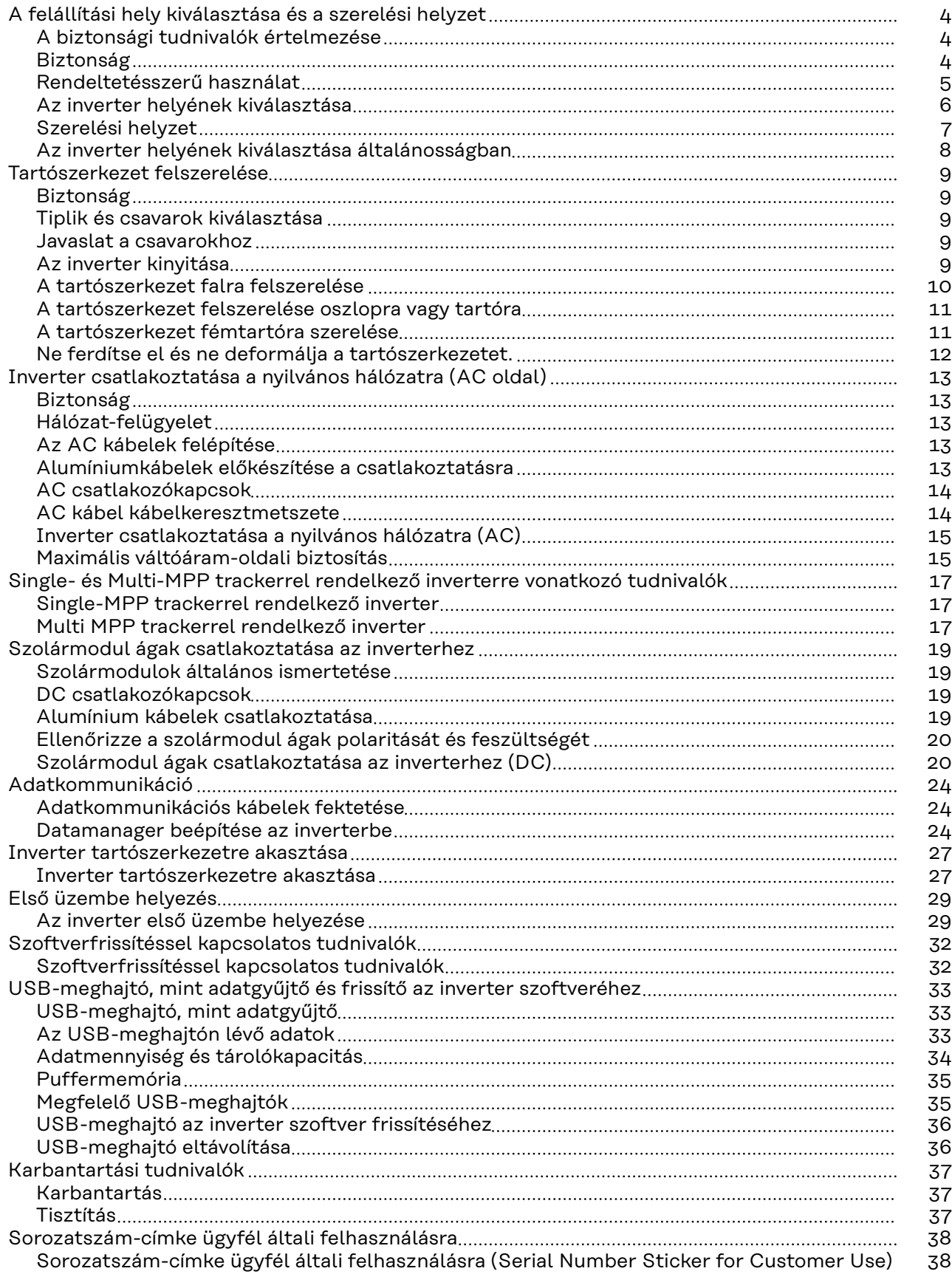

# <span id="page-3-0"></span>**A felállítási hely kiválasztása és a szerelési helyzet**

**A biztonsági tudnivalók értelmezése**

#### **FIGYELMEZTETÉS!**  $\Lambda$

**Közvetlenül fenyegető veszélyt jelez.**

▶ Halál vagy súlyos sérülés a következménye, ha nem kerüli el.

#### **VESZÉLY!**  $\sqrt{N}$

#### **Veszélyessé is válható helyzetet jelöl.**

▶ Ha nem kerüli el, következménye halál vagy súlyos sérülés lehet.

#### **VIGYÁZAT!**  $\sqrt{N}$

#### **Károssá válható helyzetet jelöl.**

▶ Ha nem kerüli el, következménye könnyű személyi sérülés vagy csekély anyagi kár lehet.

### *MEGJEGYZÉS!*

**Olyan lehetőséget jelöl, amely a munka eredményét hátrányosan befolyásolja és a felszerelésben károkat okozhat.**

## Biztonság **AN VESZÉLY!**

#### **Hibás kezelés és hibásan elvégzett munkák miatti veszély.**

Súlyos személyi sérülés és anyagi kár lehet a következmény.

- Az inverter üzembe helyezését csak szakképzett személyzet, kizárólag a műszaki rendelkezések keretén belül végezheti el.
- Szerelés és üzembe helyezés előtt el kell olvasni a szerelési útmutatót és a kezelési útmutatót.

#### $\bigwedge$ **VESZÉLY!**

#### **Hibásan elvégzett munkák miatti veszély.**

Súlyos anyagi kár és személyi sérülés lehet a következmény.

- ▶ Túlfeszültség-védelem beépítését és csatlakoztatását csak engedéllyel rendelkező villanyszerelő végezheti!
- ▶ Tartsa be a biztonsági előírásokat!
- ▶ Minden beszerelési és csatlakoztatási munka elvégzése előtt gondoskodjon arról, hogy az inverter előtt az AC- és a DC-oldal feszültségmentes legyen.

#### <span id="page-4-0"></span>**VIGYÁZAT!**  $\sqrt{N}$

#### **Hiányos vagy szakszerűtlen telepítés miatti veszély.**

A napelemes rendszer invertereinek és egyéb áramvezető alkatrészeinek sérülésveszélye áll fenn.

A hiányos vagy szakszerűtlen telepítés a kábelek és csatlakozási helyek túlmelegedését okozhatja, valamint ívkisülést idézhet elő. Emiatt hő okozta károk keletkezhetnek, melyek következménye tűz is lehet.

Az AC és DC kábelek csatlakoztatásakor ügyeljen a következőkre:

- ▶ Húzza meg szorosan a csatlakozókapcsokat a kezelési útmutatóban megadott nyomatékkal.
- ▶ Húzza meg az összes földelőkapcsot (PE / GND) a szabad földelőkapcsokat is – a kezelési útmutatóban megadott nyomatékkal.
- ▶ Ne terhelje túl a kábeleket
- ▶ Ellenőrizze a kábeleket sérülés és kifogástalan elhelyezés szempontjából
- ▶ Vegye figyelembe a biztonsági tudnivalókat, a kezelési útmutatót és a csatlakoztatásra vonatkozó helyi rendelkezéseket.
- Csavarozza az invertert mindig szilárdan a rögzítőcsavarokkal, a kezelési útmutatóban megadott nyomatékkal a tartószerkezethez.
- ▶ Mindig csak meghúzott rögzítőcsavarokkal helyezze üzembe az invertert!

Feltétlenül tartsa be a gyártó csatlakoztatásra, telepítésre és üzemeltetésre vonatkozó utasításait. Az összes telepítési és csatlakoztatási műveletet a megadott információknak és az előírásoknak megfelelően, gondosan végezze el, hogy a legkisebbre csökkentse a veszély lehetőségét.

Az adott csatlakoztatási helyek meghúzónyomatékai a készülékek beépítési utasításában találhatók.

**Rendeltetésszerű használat**

Az inverter kizárólag arra szolgál, hogy a szolármodulok egyenáramát váltóárammá alakítsa át, és betáplálja azt a villamos közhálózatba. Rendeltetésellenesnek a következők számítanak:

- más vagy a megadotton túl terjedő használat
- az inverter átalakítása, kivéve, ha azt a Fronius kifejezetten ajánlotta
- olyan alkatrészek beszerelése, melyeket a Fronius kifejezetten nem ajánlott vagy nem forgalmaz.

Az ebből eredő károkért a gyártó nem felel. A garanciális igény megszűnik.

A rendeltetésszerű használathoz tartozik még

- az összes tudnivaló teljes elolvasása és betartása, valamint a kezelési útmutató és a beépítési utasítás biztonsági és veszélyekre vonatkozó útmutatásainak betartása
- karbantartási munkák elvégzése
- a beépítési utasítás szerinti szerelés

A fotovoltaikus berendezés méretezésekor ügyelni kell arra, hogy a fotovoltaikus berendezés valamennyi eleme kizárólag csak a megengedett üzemi tartományán belül működjön.

Vegye figyelembe a szolármodul gyártója által ajánlott összes olyan intézkedést, melyek azt a célt szolgálják, hogy a szolármodul tulajdonságai hosszú időn keresztül megmaradjanak.

<span id="page-5-0"></span>**Az inverter helyének**

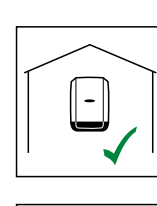

**kiválasztása**  $\begin{bmatrix} \begin{bmatrix} 0 \\ 1 \end{bmatrix} & \begin{bmatrix} 0 \\ 0 \end{bmatrix} & \begin{bmatrix} 0 \\ 0 \end{bmatrix} & \begin{bmatrix} 0 \\ 0 \end{bmatrix} & \begin{bmatrix} 0 \\ 0 \end{bmatrix} & \begin{bmatrix} 0 \\ 0 \end{bmatrix} & \begin{bmatrix} 0 \\ 0 \end{bmatrix} & \begin{bmatrix} 0 \\ 0 \end{bmatrix} & \begin{bmatrix} 0 \\ 0 \end{bmatrix} & \begin{bmatrix} 0 \\ 0 \end{bmatrix} & \begin{bmatrix} 0 \\ 0 \end{bmatrix} & \begin$ 

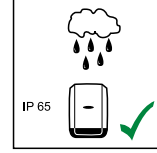

Az inverter kültéri felszerelésre alkalmas.

IP 65-ös védettségének köszönhetően az inverter nem érzékeny semmilyen irányból érkező vízsugárra sem, és nedves környezetben is használható.

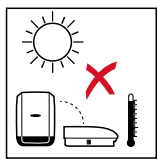

A felmelegedés lehetőség szerinti legkisebb értéken tartása érdekében ne tegye ki az invertert közvetlen napsugárzásnak. Az invertert védett helyre szerelje fel, pl. a szolármodulok környékén vagy pedig egy tetőkiugrás alá.

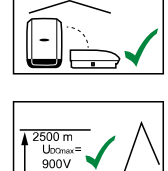

Upona:<br>1000'

 $> 3400 \text{ m}$ ĩŭ 750V  $\frac{1000 \text{ m}}{815 \text{ h}}$ 

U<sub>DCmax</sub> az alábbi tengerszint feletti telepítési magasságok esetén:

0 - 2000 m = 1000 V 2000 - 2500 m = 900 V 2500 - 3000 m = 815 V 3000 - 3400 m = 750 V

**FONTOS!** Az invertert 3400 m tengerszint feletti telepítési magasság felett nem szabad felszerelni és üzemeltetni.

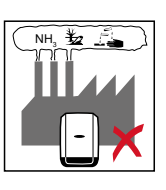

Ne szerelje fel az invertert a következő helyekre:

- ammónia, maró gőzök, savak vagy sók hatásának kitett helyekre

(pl. műtrágyaraktárak, istállók szellőztető nyílásai, vegyi üzemek, cserzőműhelyek stb. közelébe).

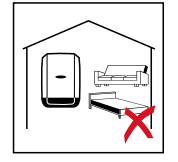

Mivel az inverter bizonyos üzemállapotokban kisebb zajokat kelt, ezért ne szerelje fel lakóterület közvetlen környezetébe.

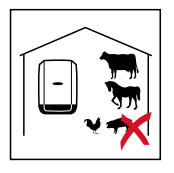

Ne szerelje fel az invertert a következő helyeken:

- Olyan helyiségekben, ahol haszonállatok (lovak, szarvasmarhák, juhok, sertések stb.) tartása miatt fokozott a balesetveszély
- Istállókban és az azokkal határos mellékhelyiségekben
- Szénát, szalmát, szecskát, tápokat, műtrágyát stb. raktározó és tároló helyiségekben.

Az inverter alapvetően pormentesen zárt kivitelű. Erősen poros területeken azonban beporosodhatnak a hűtőfelületek, ami csökkenti a termikus teljesítőképességet. Ilyen esetben rendszeres tisztítás szükséges. Ezért erősen poros helyiségekben és környezetben nem ajánlatos a felszerelés.

<span id="page-6-0"></span>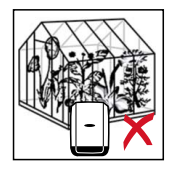

Ne szerelje fel az invertert a következő helyeken: - Üvegházakban

- Gyümölcsöt, zöldséget és szőlészeti termékeket tároló és feldolgozó helyiségekben
- Magvakat, zöldtakarmányokat és egyéb takarmányokat feldolgozó helyiségekben

### **Szerelési helyzet**

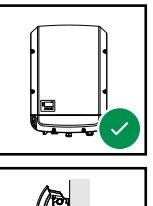

Az inverter függőleges falra vagy oszlopra történő függőleges szerelésre alkalmas.

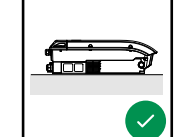

Az inverter vízszintes szerelésre alkalmas.

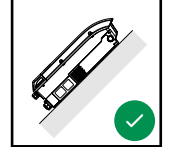

Az inverter ferde felületre való szerelésre alkalmas.

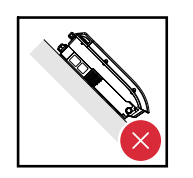

Ne szerelje fel az invertert felfelé álló csatlakozókkal ferde felületre.

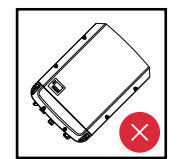

Ne szerelje fel ferdén az invertert függőleges falra vagy oszlopra.

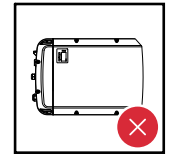

Ne szerelje fel vízszintesen az invertert függőleges falra vagy oszlopra.

<span id="page-7-0"></span>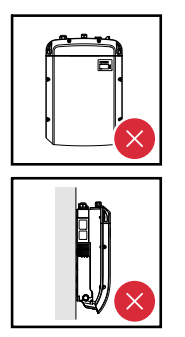

Ne szerelje fel az invertert felfelé álló csatlakozókkal függőleges falra vagy oszlopra.

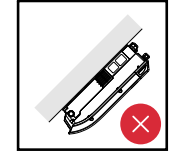

Ne szerelje fel az invertert kinyúlva, felfelé álló csatlakozókkal.

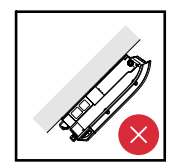

Ne szerelje fel az invertert kinyúlva, lefelé álló csatlakozókkal.

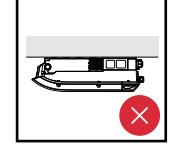

Ne szerelje fel az invertert mennyezetre.

**Az inverter helyének kiválasztása általánosságban** Az inverter helyének kiválasztásakor vegye figyelembe a következő kritériumokat:

#### Telepítés csak szilárd, nem éghető felületre

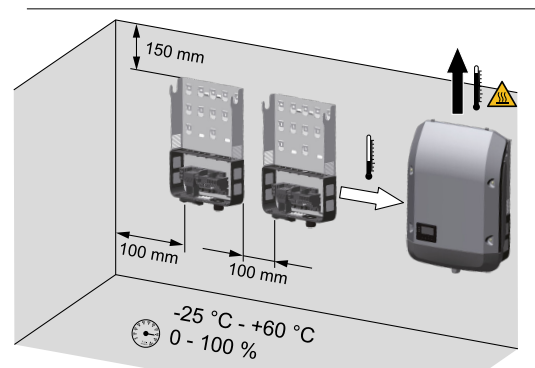

Maximális környezeti hőmérséklet:  $-25 °C / +60 °C$ 

Relatív páratartalom:  $0 - 100\%$ 

Az inverteren belül a levegőáramlás iránya balról felfelé tart (hideg levegő bevezetése balra, meleg levegő elvezetés fent). A távozó levegő a 70 °C hőmérsékletet is elérheti.

Amennyiben az invertert kapcsolószekrénybe vagy hasonló zárt helyre építik be, kényszerszellőztetéssel kell gondoskodni a megfelelő hőelvezetésről.

Ha az invertert istálló külső falára kell szerelni, akkor az inverter és a szellőző-, ill. épületnyílások között legalább 2 m távolságot kell tartani minden irányban. A szerelés helyén nem lehet jelen ammónia, maró gőzök, sók vagy savak által okozott járulékos terhelés.

# <span id="page-8-0"></span>**Tartószerkezet felszerelése**

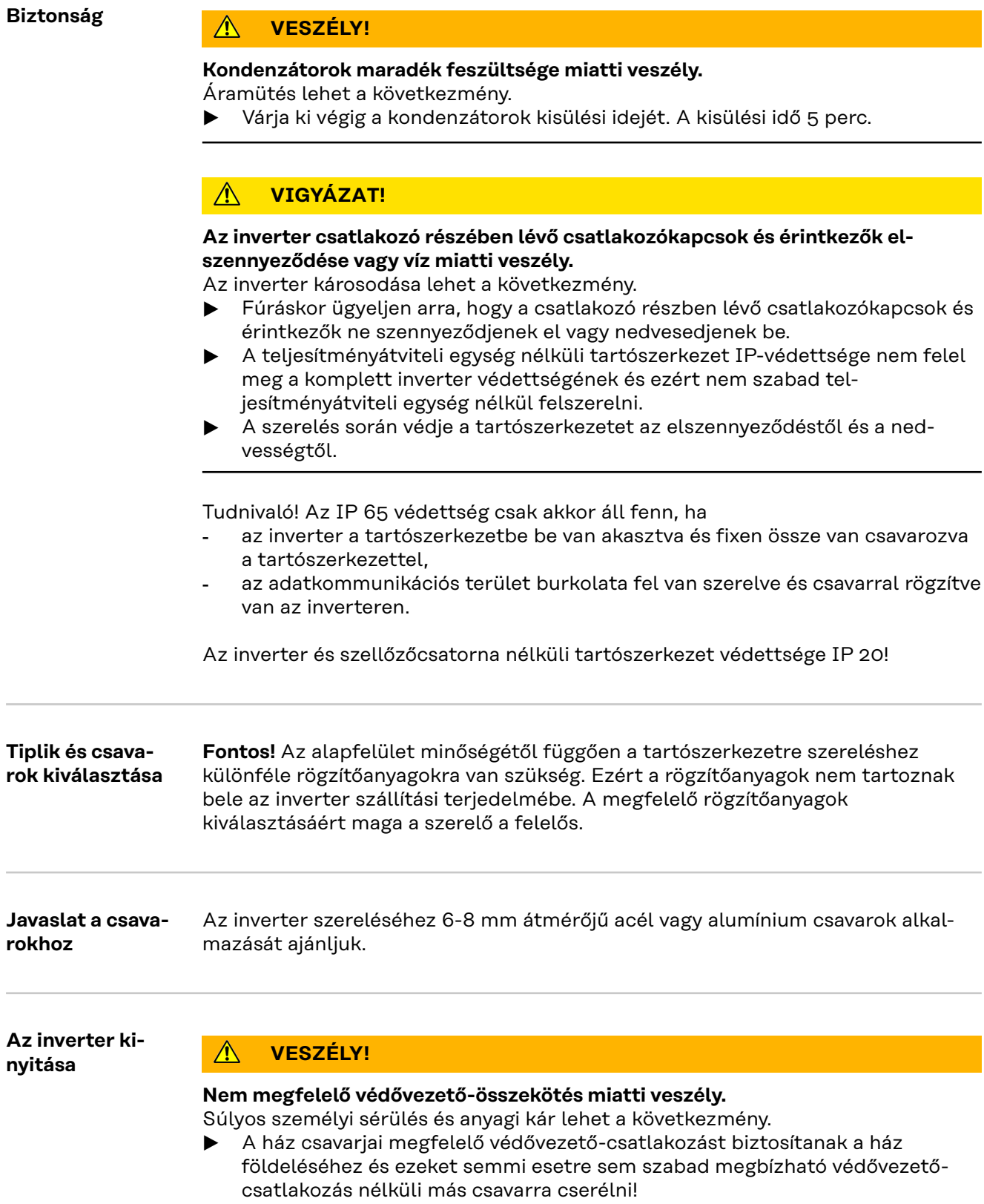

<span id="page-9-0"></span>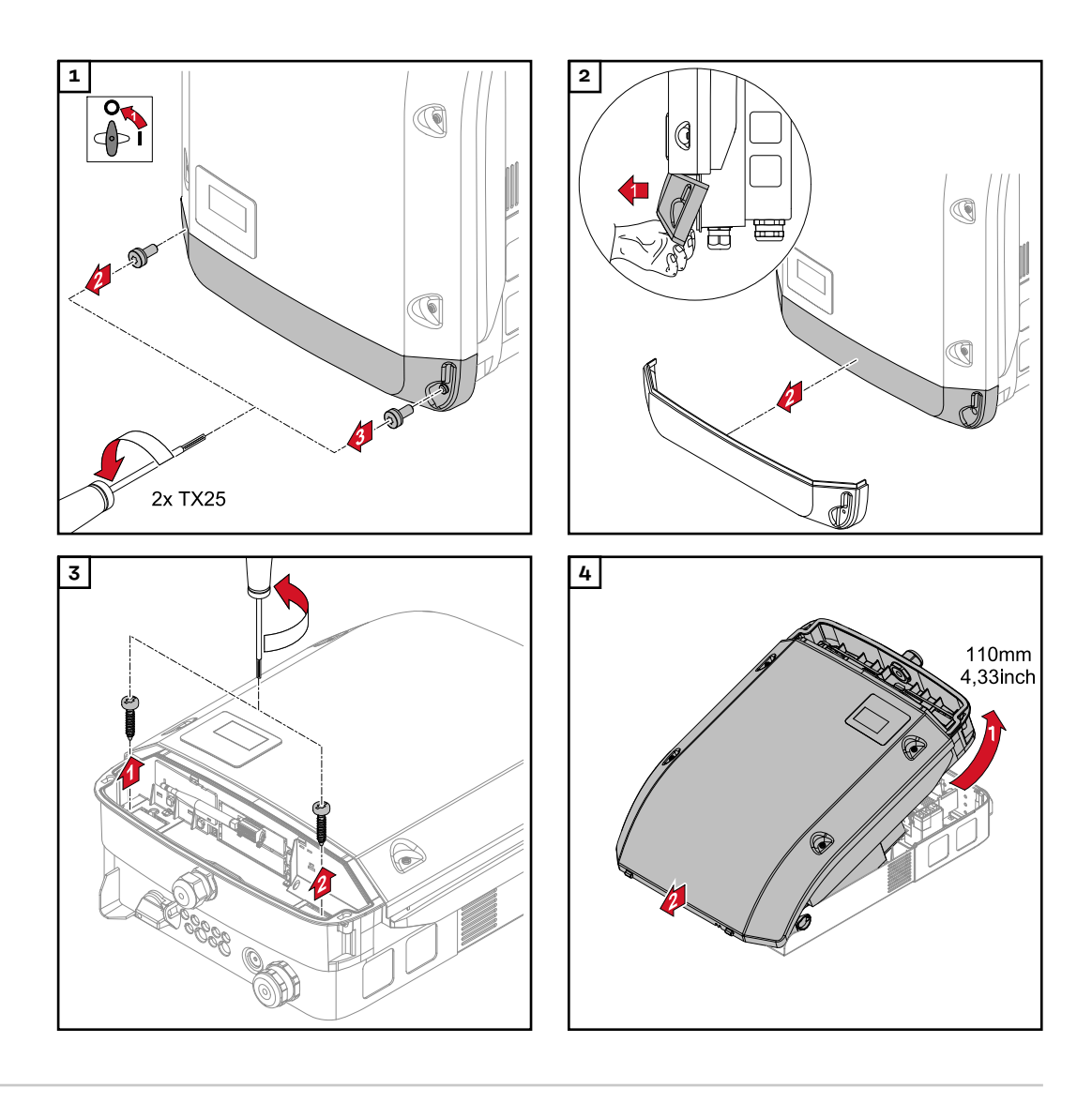

**A tartószerkezet falra felszerelése**

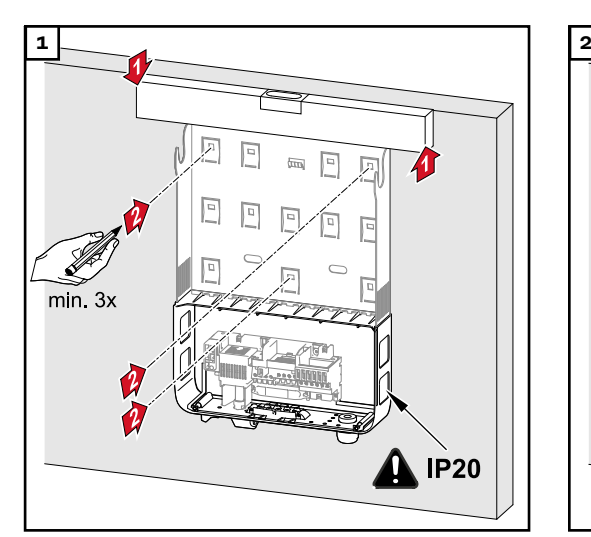

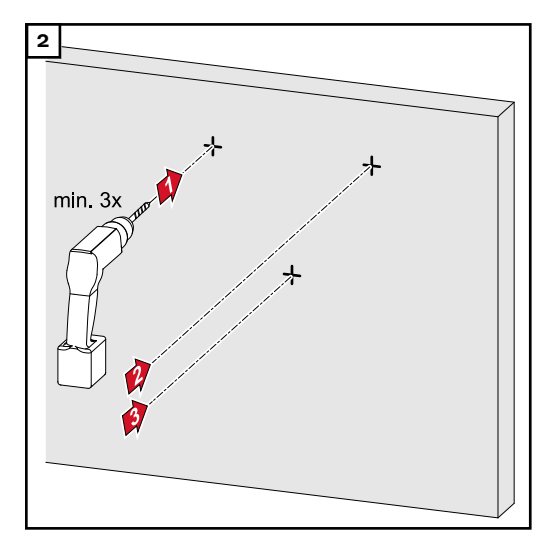

*Tipp: Úgy szerelje fel ez invertert, hogy a kijelző szemmagasságban legyen.*

<span id="page-10-0"></span>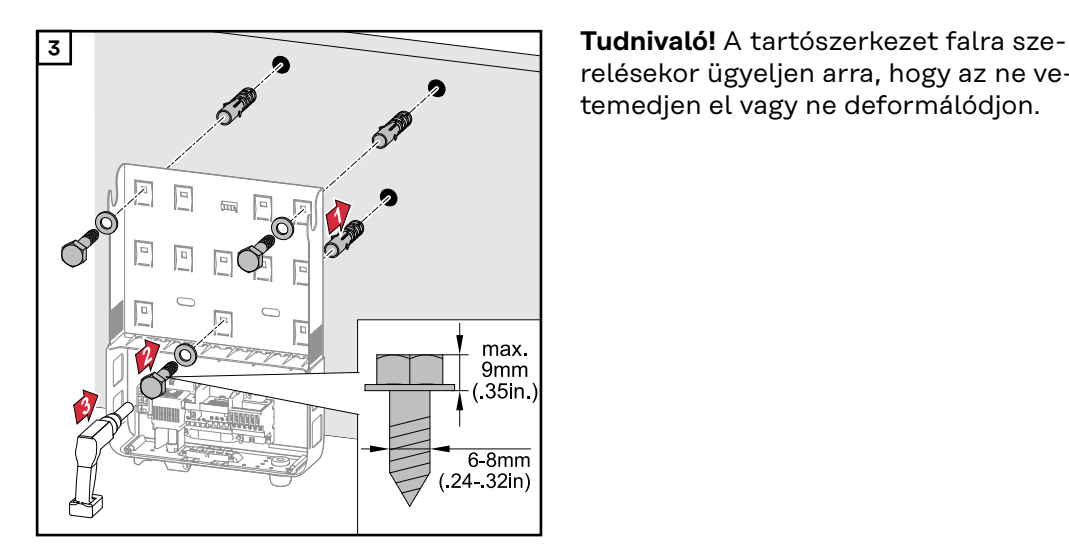

relésekor ügyeljen arra, hogy az ne vetemedjen el vagy ne deformálódjon.

**A tartószerkezet felszerelése oszlopra vagy tartóra**

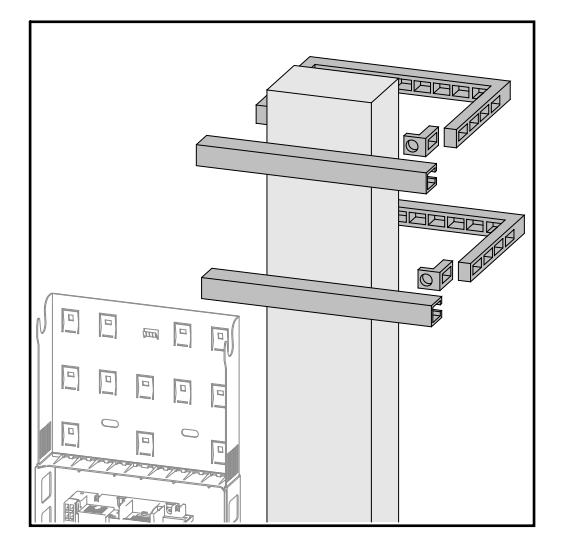

Az inverter oszlopra vagy tartóra szerelése esetén a Fronius a Rittal GmbH "Pole clamp" (rendelési sz.: SZ 2584.000) oszloprögzítő készletét javasolja.

A készlettel az inverter a következő átmérőjű kerek vagy négyszögletes oszlopra szerelhető: Æ 40 - 190 mm (kerek oszlop), ÿ 50 - 150 mm (szögletes oszlop).

#### **A tartószerkezet fémtartóra szerelése**

### *MEGJEGYZÉS!*

**A fémtartók szerelésekor az inverter nem tehető ki a hátoldal felől érkező esővíz vagy fröccsenő víz hatásának.** Lássa el megfelelő esővíz vagy fröccsenő víz elleni védelemmel.

A tartószerkezetet legalább 4 ponton rögzíteni kell.

<span id="page-11-0"></span>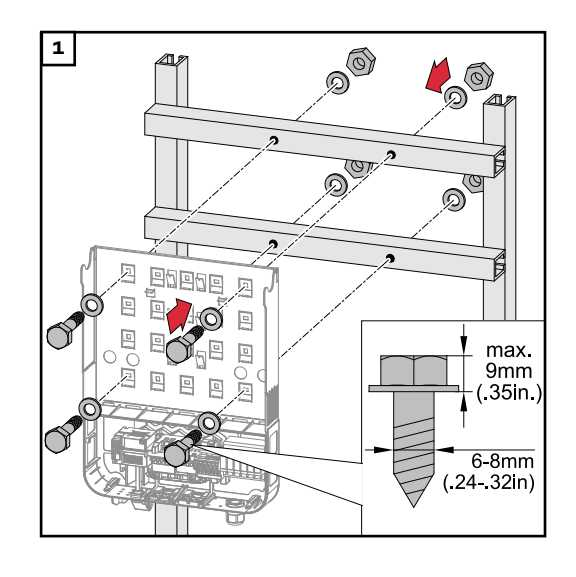

**Ne ferdítse el és ne deformálja a tartószerkezetet.**

**Tudnivaló!** A tartószerkezet falra vagy oszlopra szerelésekor ügyeljen arra, hogy a tartószerkezet ne vetemedjen el vagy ne deformálódjon.

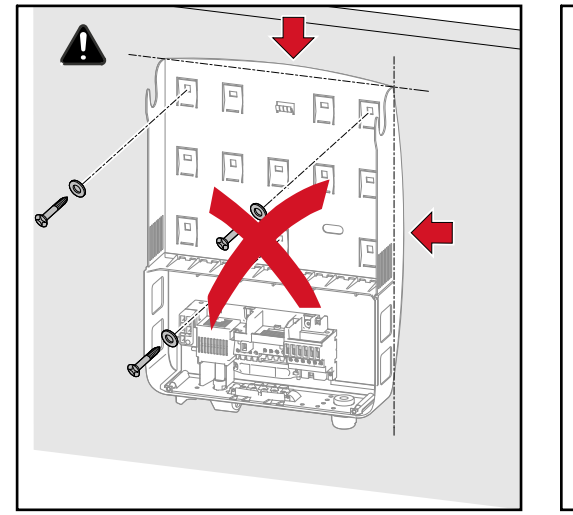

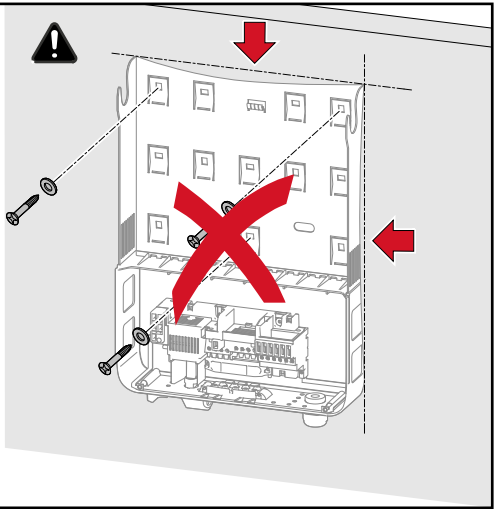

**HU**

### <span id="page-12-0"></span>Biztonság **A VESZÉLY!**

### **Hibás kezelés és hibásan elvégzett munkák miatti veszély.**

Súlyos személyi sérülés és anyagi kár lehet a következmény.

- ▶ Az inverter üzembe helyezését csak szakképzett személyzet, kizárólag a műszaki rendelkezések keretén belül végezheti el.
- Szerelés és üzembe helyezés előtt el kell olvasni a szerelési útmutatót és a kezelési útmutatót.

#### $\bigwedge$ **VESZÉLY!**

#### **Hálózati feszültség és fénynek kitett szolármoduloktól jövő DC feszültség miatti veszély.**

Áramütés lehet a következmény.

- ▶ Minden csatlakoztatási munka elvégzése előtt gondoskodjon arról, hogy az inverter előtt az AC- és a DC-oldal feszültségmentes legyen.
- ▶ A villamos hálózatra való fix csatlakoztatást csak engedéllyel rendelkező villanyszerelő végezheti.

#### **VIGYÁZAT!**  $\sqrt{N}$

#### **Nem szabályszerűen meghúzott csatlakozókapcsok miatti veszély.**

Az inverter termikus károsodása okozta tűz lehet a következmény.

▶ Az AC és DC kábelek csatlakoztatásakor ügyeljen arra, hogy a megadott nyomatékkal húzza meg az összes csatlakozókapcsot.

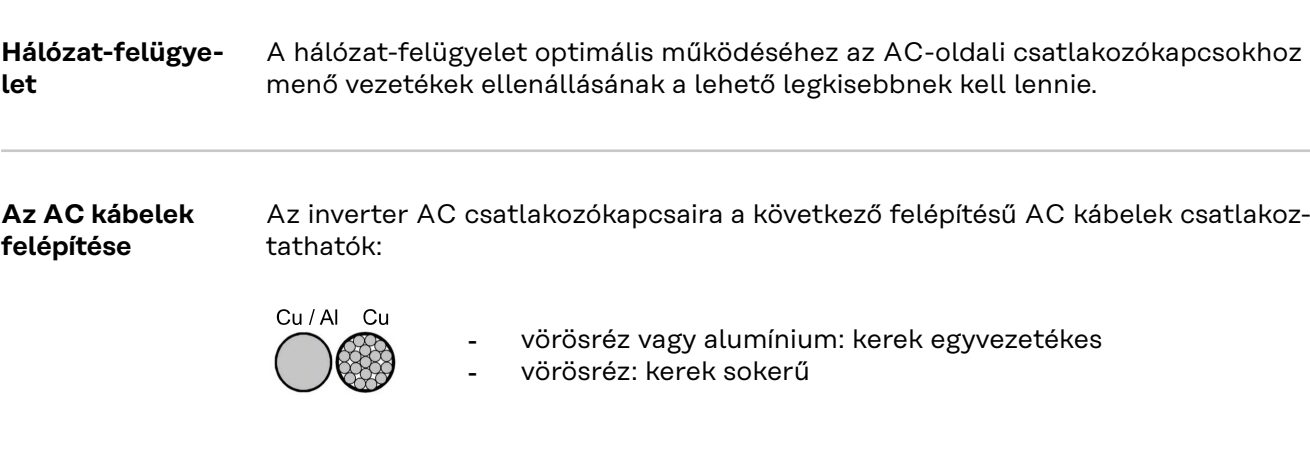

#### **Alumíniumkábelek előkészítése a csatlakoztatásra**

Az AC-oldali csatlakozókapcsok egyhuzalos, körszelvényű alumíniumkábelek csatlakoztatására alkalmasak. Mivel az alumínium levegővel való reakcióba lépésekor ellenálló, nem vezetőképes oxidréteg alakul ki, alumíniumkábelek csatlakoztatásakor a következőket figyelembe kell venni:

- csökkentett méretezési áram alumínium kábeleknél,
- az alább ismertetett csatlakozatási feltételek.

<span id="page-13-0"></span>Alumínium kábelek használata esetén mindig ügyeljen a kábelgyártó információira.

A kábelkeresztmetszet méretezésekor vegye figyelembe a helyi rendelkezéseket.

#### **Csatlakoztatási feltételek:**

**1** Tisztítsa meg a lecsupaszított kábelvéget alapos lekaparással az oxidrétegtől, pl. egy késsel.

**FONTOS!** Ne használjon kefét, reszelőt vagy csiszolópapírt; mert az alumíniumrészecskék megtapadnak és átkerülhetnek más vezetőkre is.

**2** Az oxidréteg eltávolítása után kenje be a kábelvéget semleges zsírral, pl. savés lúgmentes vazelinnel.

**3** A kábelvéget közvetlenül a csatlakozókapocsba csatlakoztassa.

**FONTOS!**A műveleteket meg kell ismételni, ha a kábelt lecsatlakoztatta és újra vissza kell csatlakoztatni.

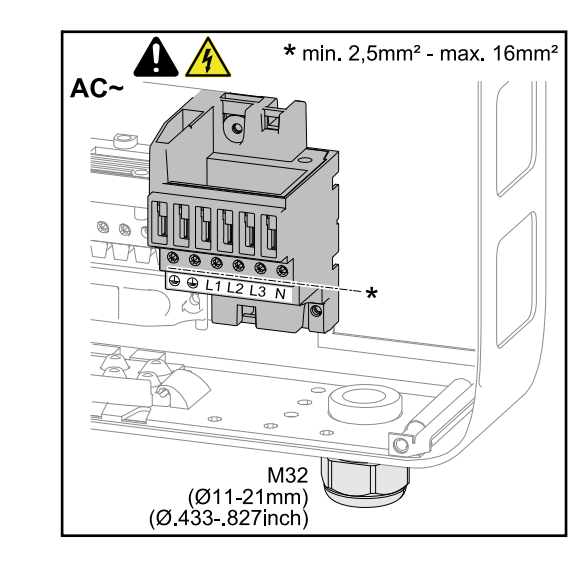

### PE Védővezető / földelés L1-L3 Fázisvezető N Nullavezető

Maximális kábelkeresztmetszet vezetőkábelenként:  $16 \text{ mm}^2$ 

Minimális kábelkeresztmetszet vezetőkábelenként:

az AC-oldalon lévő biztosítóval védett értéknek megfelelő, de legalább 2,5 mm²

Az AC kábelek érvéghüvelyek nélkül csatlakoztathatók az AC csatlakozókapcsokhoz.

**FONTOS!** 16 mm² keresztmetszetű AC kábelekhez használt érvéghüvelyek esetén az érvéghüvelyeket négyszög keresztmetszettel kell krimpelni. Szigetelőgalléros érvéghüvelyek használata csak max. 10 mm² kábelkeresztmetszetig megengedett.

**AC kábel kábelkeresztmetszete** Szűkítőelemmel ellátott, szériakivitelben alkalmazott M32 metrikus tömszelence esetén: kábelátmérő 7–15 mm M32 metrikus tömszelence esetén (szűkítőelem eltávolítva): kábelátmérő 11–21 mm (11 mm-es kábelátmérőnél a húzásmentesítési erő 100 N-ról max. 80 N-ra csökken)

> 21 mm-nél nagyobb kábelátmérők esetén az M32 tömszelencét bővített befogási tartományú M32 tömszelencére kell cserélni – cikkszám: 42,0407,0780 – húzásmentesítő M32 x 1,5 KB 18-25.

**AC csatlakozókapcsok** <span id="page-14-0"></span>**Inverter csatlakoztatása a nyilvános hálózatra (AC)**

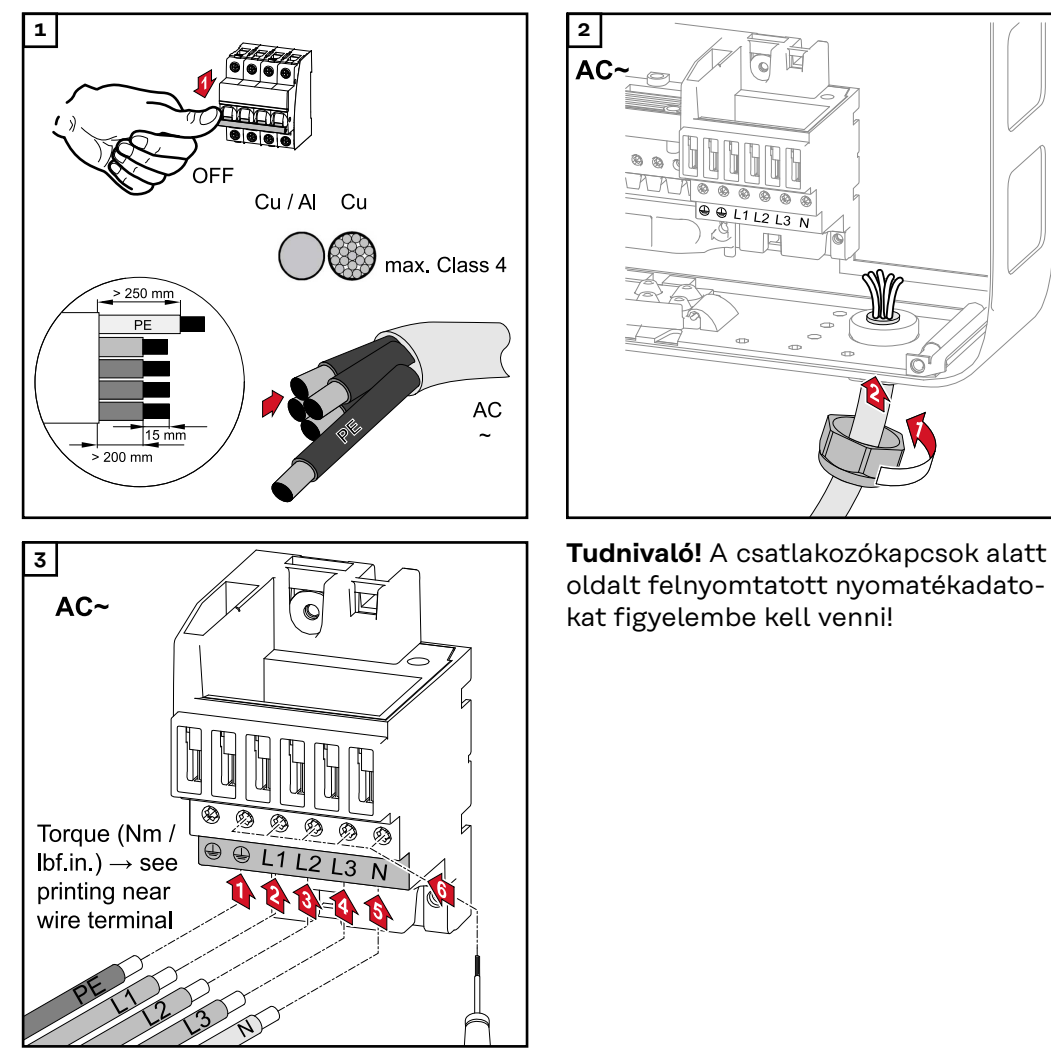

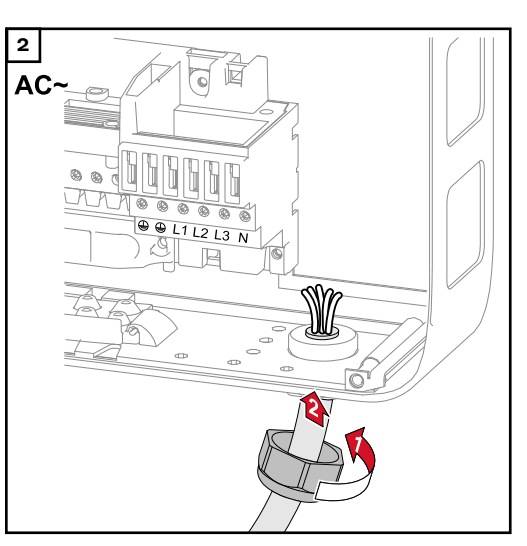

oldalt felnyomtatott nyomatékadatokat figyelembe kell venni!

#### **Maximális váltóáram-oldali biztosítás**

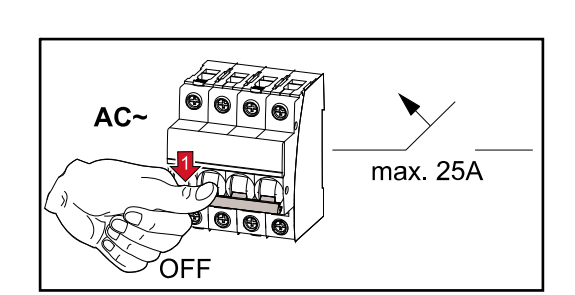

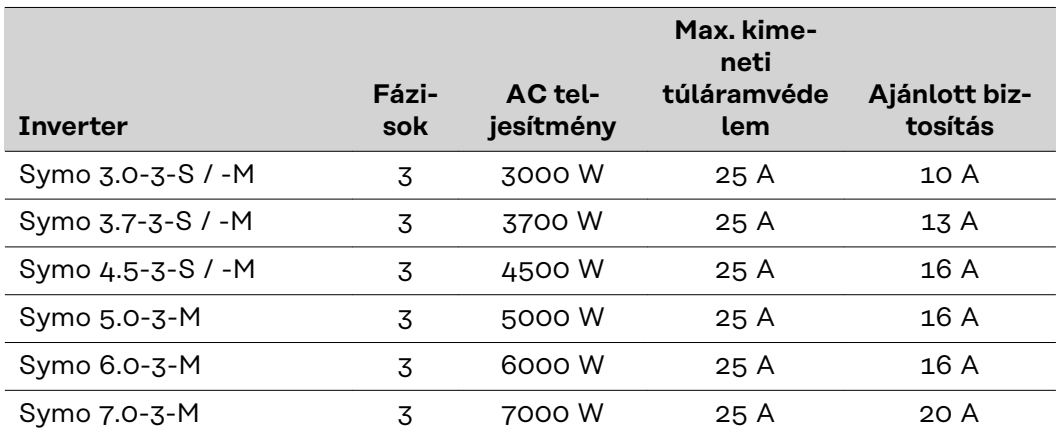

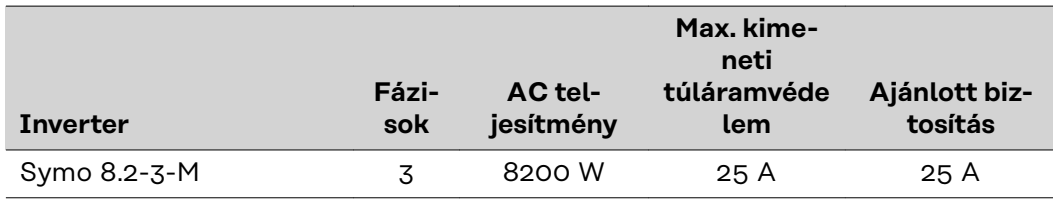

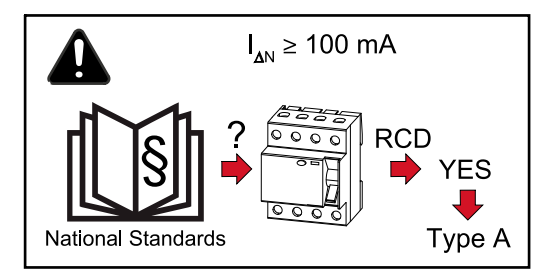

#### **Fontos tudnivaló!**

A helyi rendelkezések, az energiaszolgáltató vállalat vagy a helyszíni körülmények hibaáram védőkapcsoló használatát követelhetik meg az AC csatlakozóvezetékben.

Ebben az esetben általában elegendő egy A típusú, legalább 100 mA kioldóáramú hibaáram kapcsoló. Egyes esetekben és a helyi adottságoktól függően azonban az A típusú hibaáram-védőkapcsoló hibásan is kioldhat. Ezért a Fronius frekvencia-átalakítókhoz való megfelelő hibaáram-védőkapcsoló használatát javasolja.

# <span id="page-16-0"></span>**Single- és Multi-MPP trackerrel rendelkező inverterre vonatkozó tudnivalók**

**Single-MPP trackerrel rendelkező inverter**

### **Fronius Symo 3.0-3-S / 3.7-3-S / 4.5-3-S**

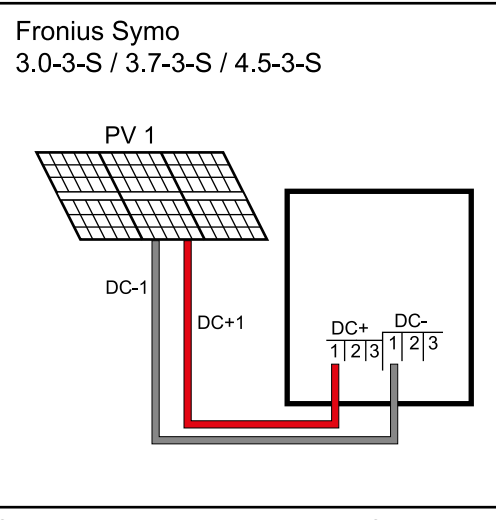

*Szolármodul-mező csatlakoztatása Single MPP trackerrel rendelkező inverterhez*

Ezeknél az invertereknél 3-3 db DC+ és DC- csatlakozókapocs áll rendelkezésre. A csatlakozókapcsok belül össze vannak kötve és nincsenek biztosítva. Így max. 3 ág közvetlenül párhuzamosan csatlakoztatható az inverterhez.

A moduloknak ebben az esetben 2 ág esetén legalább egyszeres és 3 ág esetén kétszeres visszáramot kell elviselniük (lásd modul adatlap).

3-nál több ág esetén külső gyűjtőboxot kell alkalmazni ág-biztosítókkal együtt. Az ágaknak itt mindig azonos számú modult kell tartalmazniuk.

#### **Multi MPP trackerrel rendelkező inverter**

#### **Fronius Symo 3.0-3-M - 8.2-3-M**

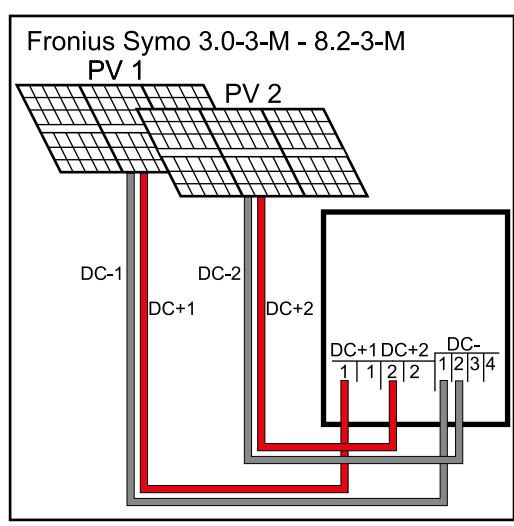

*Két szolármodul-mező csatlakoztatása Multi MPP trackerrel rendelkező inverterre*

Multi MPP trackerrel rendelkező inverterek esetén 2 egymástól független DC-bemenet (MPP tracker) áll rendelkezésre. Ezekre különböző számú modul csatlakoztatható.

MPP trackerenként 2 darab DC+ csatlakozókapocs áll rendelkezésre. Összesen 4 DC- csatlakozókapocs van.

2-4 ág csatlakoztatása Multi MPP tracker üzemben:

ossza el az ágakat a két MPP tracker bemenetre (DC+1/DC+2). A DC csatlakozókapcsok tetszés szerint használhatók, mivel belül össze vannak kötve.

Az első üzembe helyezésnél állítsa az MPP TRACKER 2-t "ON"-ra (utólag az Alapmenüben is lehetséges)

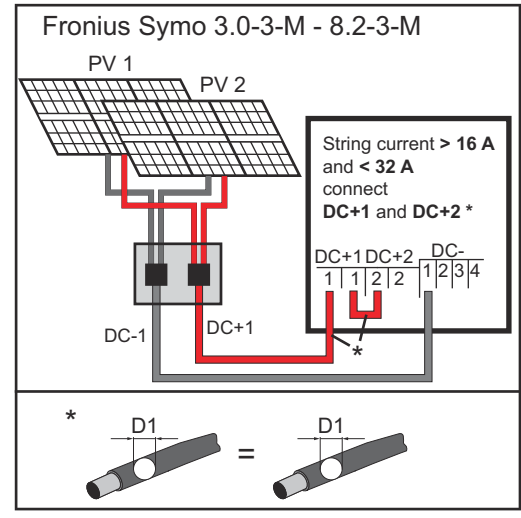

*Több összekapcsolt szolármodul-mező csatlakoztatása egy vezetékkel Multi MPP trackerrel rendelkező inverterhez*

Single MPP tracker üzem Multi MPP trackerrel rendelkező inverteren:

Amennyiben az ágak ággyűjtő box-szal vannak összekötve és csak egy gyűjtővezeték használható az inverterhez történő csatlakoztatáshoz, a DC+1 (Pin 2) és DC+2 (Pin 1) csatlakozót át kell hidalni.

A DC csatlakozóvezeték és az áthidalás huzalátmérőjének azonosnak kell lennie. A DC csatlakozókapcsok áthidalása nem szükséges, mivel azok belül át vannak hidalva.

Az első üzembe helyezésnél állítsa az MPP TRACKER 2-t "OFF"-ra (utólag az Alapmenüben is lehetséges)

Ha a Multi MPP trackerrel rendelkező inverter Single MPP tracker módban üzemel, akkor a csatlakoztatott DCvezetékek áramai a két bemeneten egyenletesen oszlanak meg.

# <span id="page-18-0"></span>**Szolármodul ágak csatlakoztatása az inverterhez**

**Szolármodulok általános ismertetése**

**DC csatla-**

A szolármodulok megfelelő kiválasztásához és az inverter lehetőség szerinti gazdaságos használatához vegye figyelembe a következő pontokat:

- A szolármodulok üresjárási feszültség állandó értékű napsugárzásnál és csökkenő hőmérsékletnél emelkedik. Az üresjárási feszültségnek nem szabad túllépnie a maximálisan megengedett rendszerfeszültséget. A megadott értékeknél nagyobb üresjárati feszültség tönkreteszi az invertert, és minden garanciális jog megszűnik.
- Vegye figyelembe a szolármodulok adatlapján található hőmérsékleti együtthatókat.
- A szolármodul méretezésére az erre a célra alkalmas méretezőprogramok szolgáltatnak pontos értékeket, mint például Fronius Solar.creator (**[creat](https://creator.fronius.com/)[or.fronius.com](https://creator.fronius.com/)**).

**FONTOS!** A szolármodulok csatlakoztatása előtt ellenőrizze, hogy a gyártó adatai alapján a szolármodulokra meghatározott feszültségérték megfelel-e a realitásoknak.

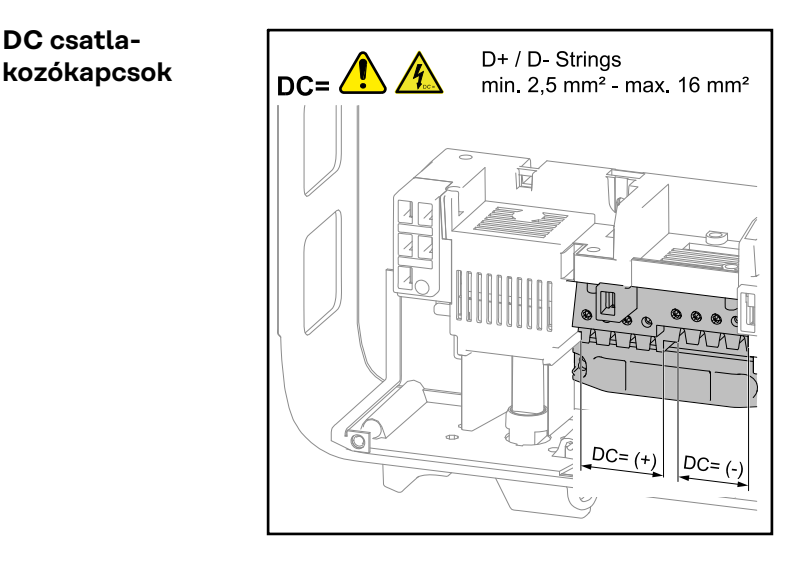

Kábelkeresztmetszet DC kábelenként: legkisebb érték: 2,5 mm² - maximális érték: 16 mm²

A DC kábelek érvéghüvelyek nélkül csatlakoztathatók a DC csatlakozókapcsokba.

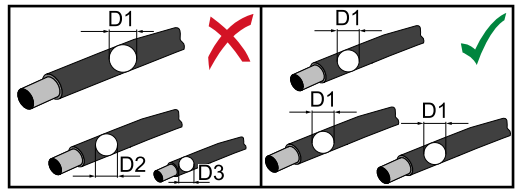

**Tudnivaló!** A szolármodul ágak hatékony húzásmentesítése érdekében kizárólag azonos keresztmetszetű kábeleket használjon.

**FONTOS!** 16 mm² keresztmetszetű DC kábelekhez használt érvéghüvelyek esetén az érvéghüvelyeket négyszög keresztmetszettel kell krimpelni. Szigetelőgalléros érvéghüvelyek használata csak max. 10 mm² kábelkeresztmetszetig megengedett.

#### **Alumínium kábelek csatlakoztatása**

A DC-oldali csatlakozókapcsok alkalmasak egyhuzalos körszelvényű alumíniumkábelek csatlakoztatására. Mivel az alumínium levegővel való reakcióba lépésekor ellenálló, nem vezetőképes oxidréteg alakul ki, alumíniumkábelek csatlakoztatásakor a következőket figyelembe kell venni:

- csökkentett méretezési áram alumínium kábeleknél
- az alább ismertetett csatlakoztatási feltételek

<span id="page-19-0"></span>**FONTOS!** Alumínium kábelek használata esetén mindig ügyeljen a kábelgyártó információira.

**FONTOS!** A kábelkeresztmetszet méretezésekor vegye figyelembe a helyi rendelkezéseket.

#### **Csatlakoztatási feltételek:**

**1** Tisztítsa meg a lecsupaszított kábelvéget alapos lekaparással az oxidrétegtől, pl. egy késsel

**FONTOS!** Ne használjon kefét, reszelőt vagy csiszolópapírt; mert az alumíniumrészecskék megtapadnak és átkerülhetnek más vezetőkre is.

**2** Az oxidréteg eltávolítása után kenje be a kábelvéget semleges zsírral, pl. savés lúgmentes vazelinnel

**3** A kábelvéget közvetlenül a csatlakozókapocsba csatlakoztassa

**FONTOS!** A műveleteket meg kell ismételni, ha a kábelt leválasztotta és újra vissza kell csatlakoztatni.

**Ellenőrizze a szolármodul ágak polaritását és feszültségét**

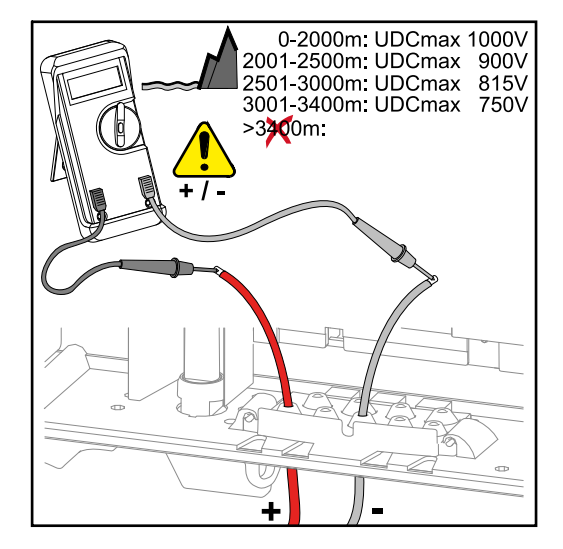

#### **VIGYÁZAT!**  $\Lambda$

#### **Helytelen polaritás és feszültség miatti veszély.**

Az inverter megsérülése lehet a következmény.

- ▶ A csatlakoztatás előtt ellenőrizze a szolármodul ágak polaritását és feszültségét: a feszültség nem lépheti túl a következő értékeket: 0 és 2000 m közötti tengerszint feletti magasságon történő telepítés esetén: 1000 V
- ▶ 2001 és 2500 m közötti tengerszint feletti magasságon történő telepítés esetén: 900 V
- ▶ 2501 és 3000 m közötti tengerszint feletti magasságon történő telepítés esetén: 815 V
- ▶ 3001 és 3400 m közötti tengerszint feletti magasságon történő telepítés esetén: 750 V

**Szolármodul ágak csatlakoztatása az inverterhez (DC)**

**Tudnivaló!** Csak annyi töréshelyet törjön ki, ahány kábel van.

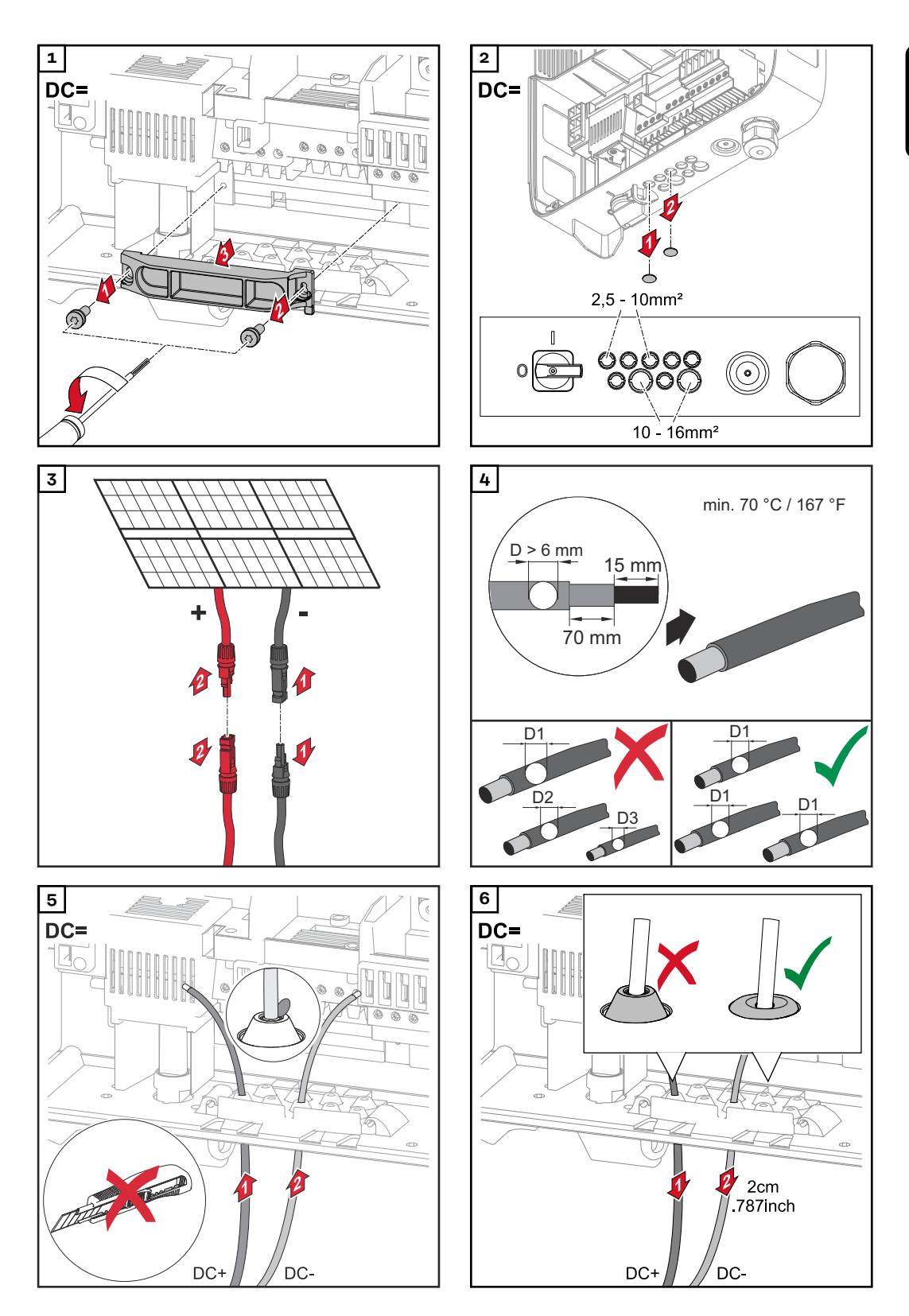

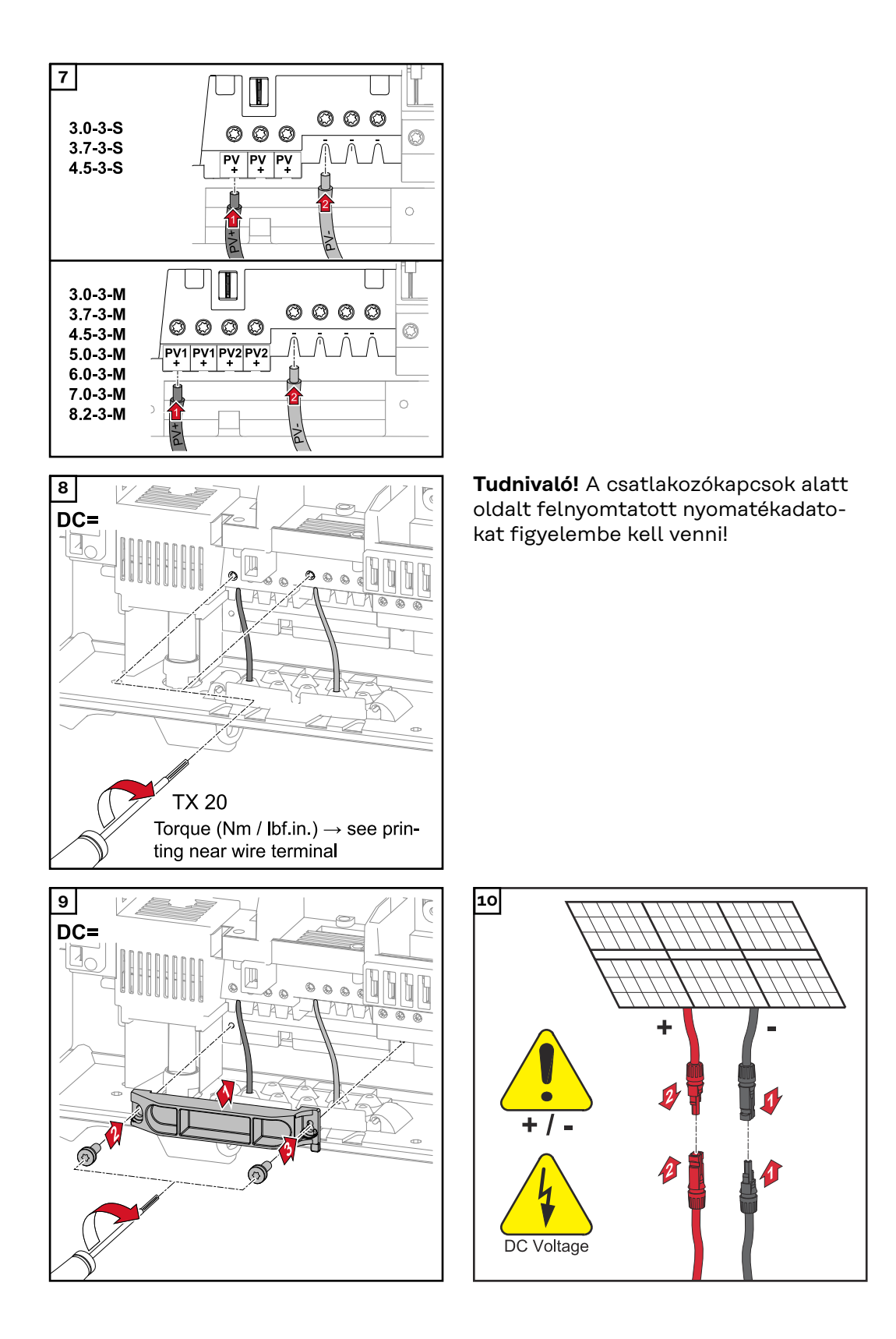

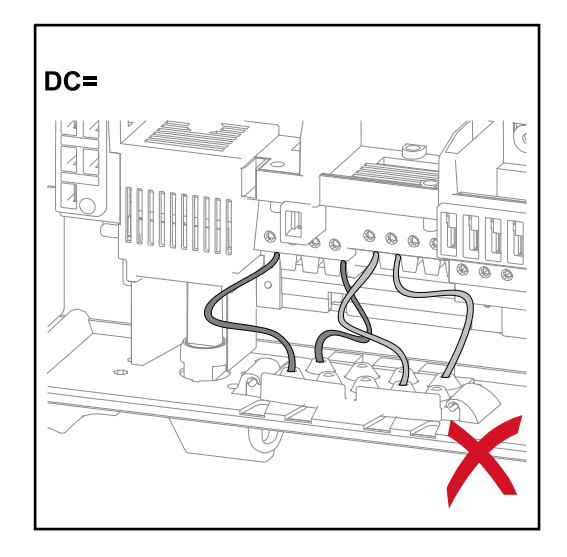

Ha a DC kábelek a DC főkapcsoló tengelye fölött vagy a DC főkapcsoló csatlakozóblokkon keresztben vannak vezetve, akkor az inverter elfordításakor megsérülhetnek, vagy az inverter nem fordítható el.

**FONTOS!** Ne vezesse a DC kábeleket a DC főkapcsoló tengelye fölött és a DC főkapcsoló csatlakozóblokkon keresztben!

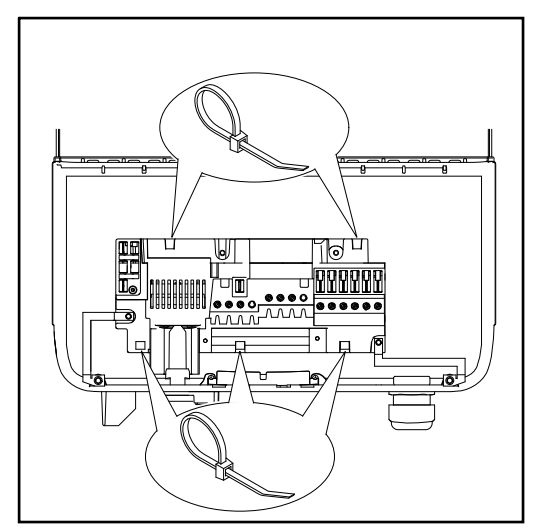

Ha túl hosszú AC vagy DC kábeleket kábelhurokban kell vezetni a csatlakozó részen, akkor rögzítse a kábeleket kábelkötözővel az erre a célra szolgáló szemekhez a csatlakozóblokk felső és alsó oldalán.

# <span id="page-23-0"></span>**Adatkommunikáció**

**Adatkommunikációs kábelek fektetése**

**FONTOS!** Az inverter egy opciós kártyával és 2 kitört opcióskártya-rekesszel történő üzemeltetése nem megengedett.

Erre az esetre a Froniusnál opcióként megfelelő vakfedél (42,0405,2020) áll rendelkezésre.

**FONTOS!** Adatkommunikációs kábelek inverterbe vezetése esetén a következő pontokat kell figyelembe venni:

- A bevezetett adatkommunikációs kábelek számától és keresztmetszetétől függően távolítsa el a tömítőbetétből a megfelelő vakdugókat, és helyezze be az adatkommunikációs kábeleket,
- A tömítőbetét szabad nyílásaiba feltétlenül tegye be a megfelelő vakdugókat.

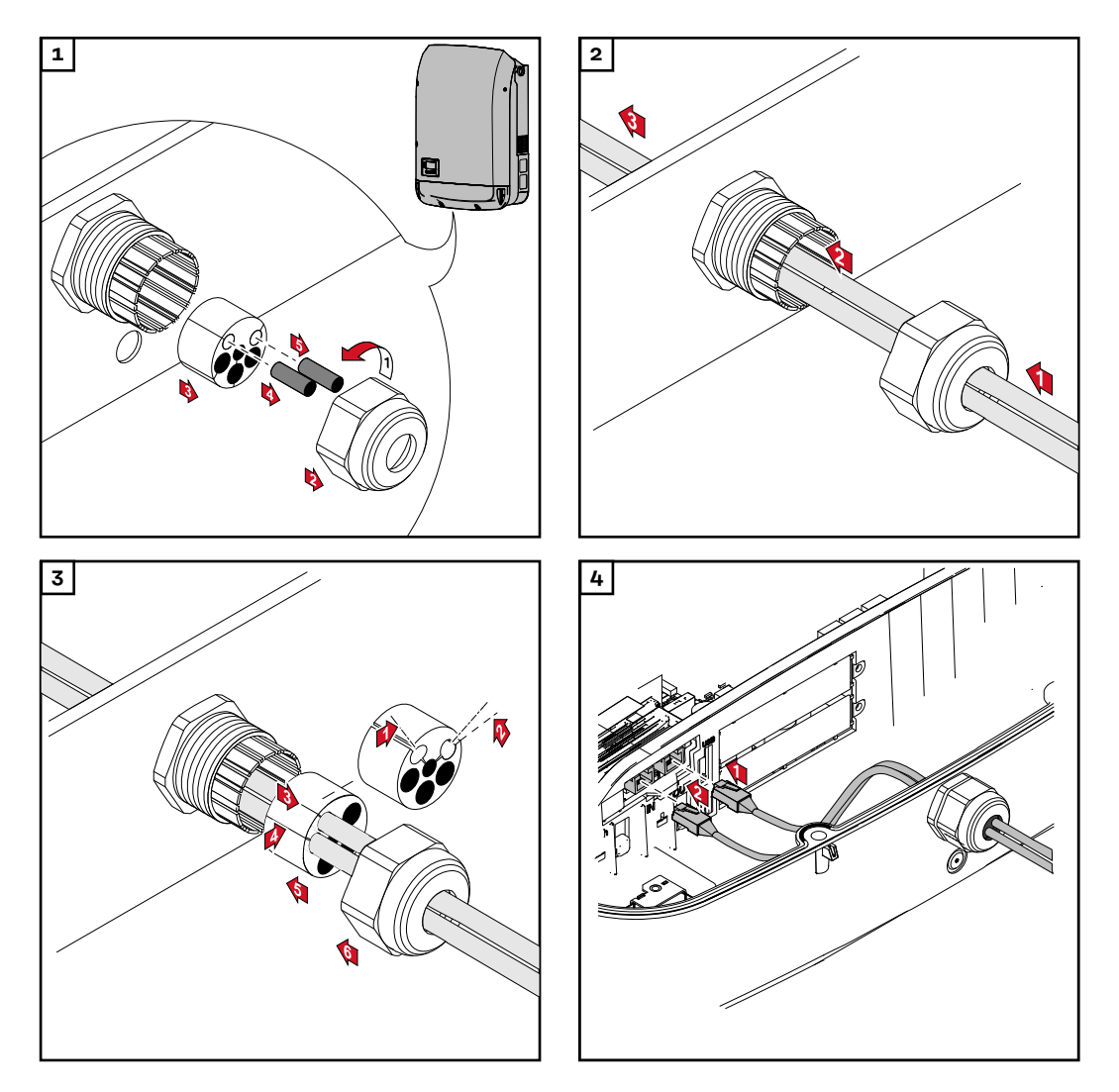

**Datamanager beépítése az inverterbe**

### **VESZÉLY!**

**Kondenzátorok maradék feszültsége miatti veszély.** Áramütés lehet a következmény.

Várja ki végig a kondenzátorok kisülési idejét. A kisülési idő 5 perc.

#### **VESZÉLY!**  $\bigwedge$

#### **Nem megfelelő védővezető-összekötés miatti veszély.**

Súlyos személyi sérülés és anyagi kár lehet a következmény.

▶ A ház csavarjai megfelelő védővezető-csatlakozást biztosítanak a ház földeléséhez és ezeket semmi esetre sem szabad megbízható védővezetőcsatlakozás nélküli más csavarra cserélni!

**FONTOS!** Az opcionális kártyákkal az általános ESD előírások szerint kell bánni.

**FONTOS!** Fronius Solar Net gyűrűnként csak egy Fronius Datamanager lehet Master-üzemmódban. Kapcsolja Slave-üzemmódba vagy szerelje ki az összes többi Fronius Datamanager-t.

A fedél (cikkszám - 42,0405,2094) cseréjével zárja le a szabad opcionális kártyatartókat, vagy használjon Fronius Datamanager nélküli invertert (light verzió).

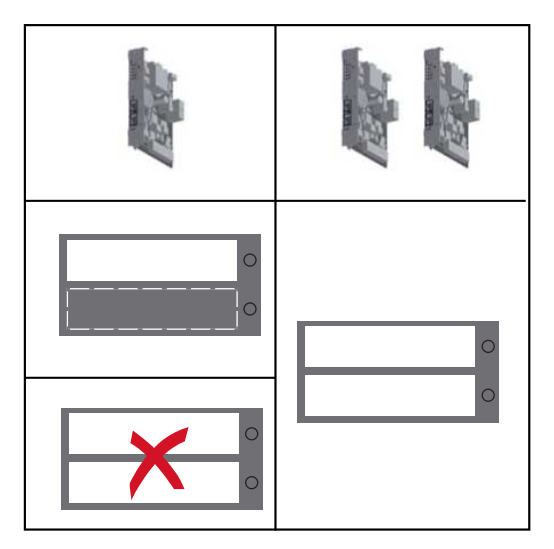

**FONTOS!** Datamanager inverterbe történő beszerelésekor csak egy nyílást törjön ki a NYÁK-nak.

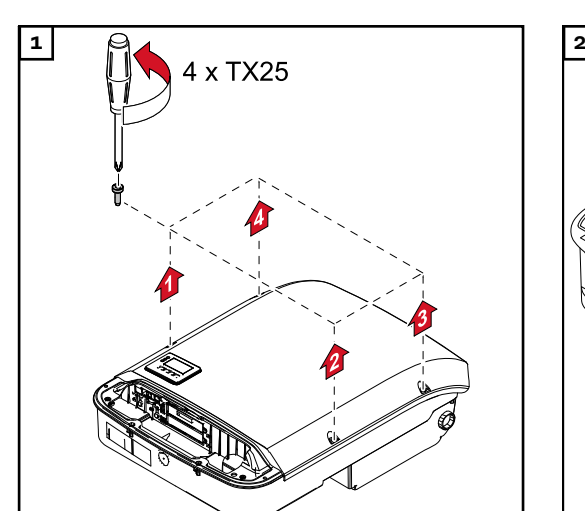

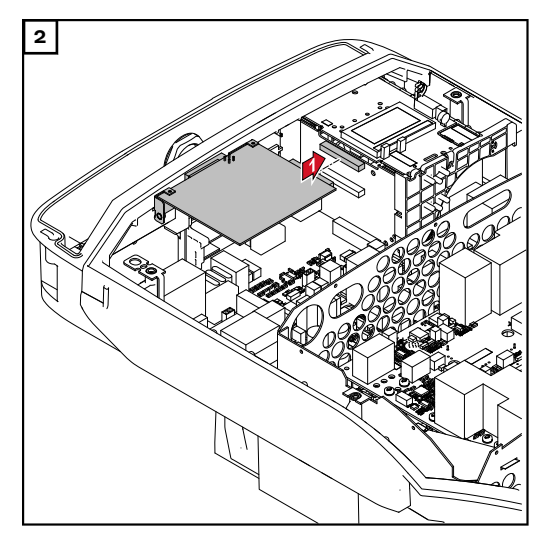

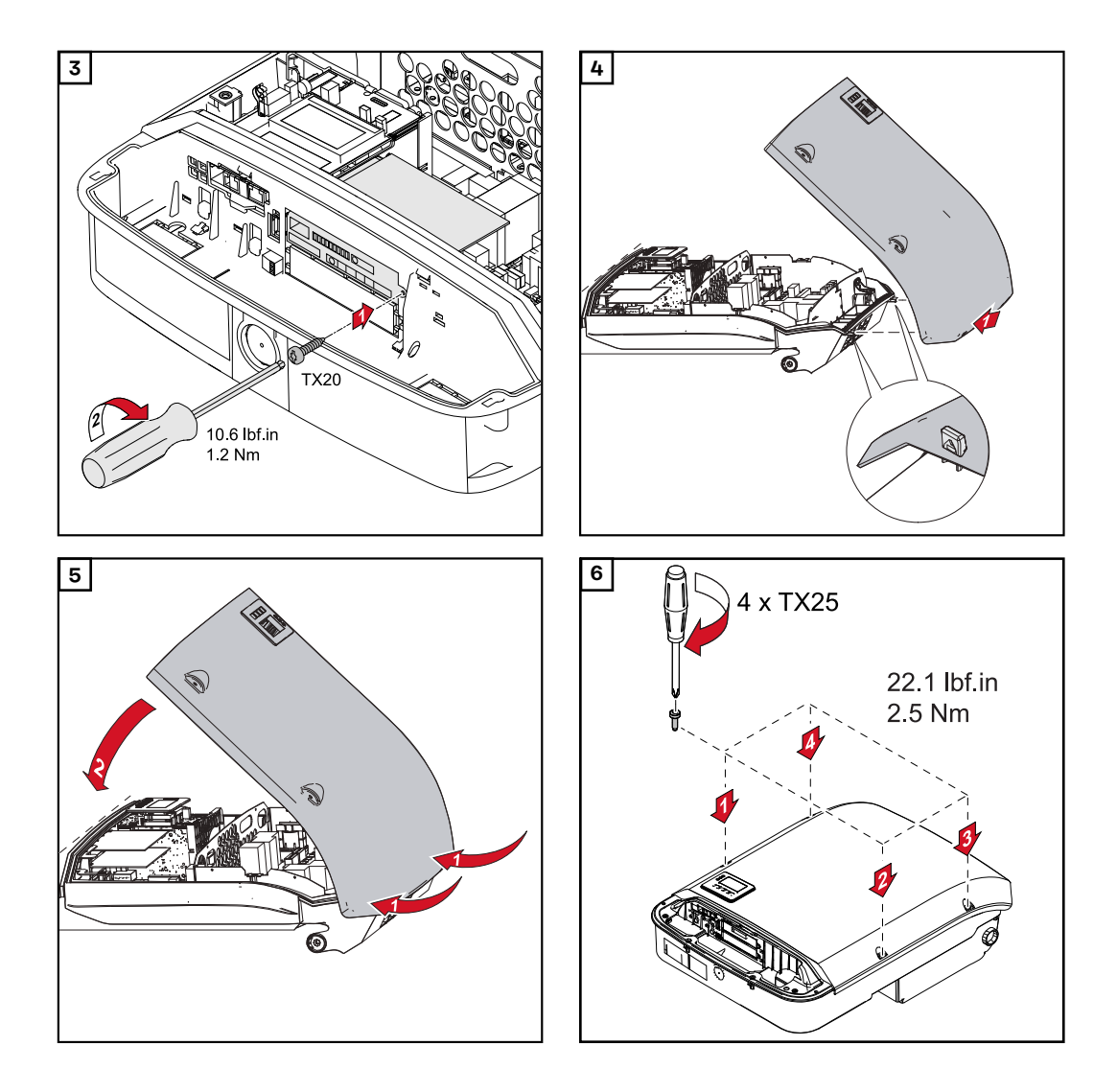

### <span id="page-26-0"></span>**VESZÉLY!**

#### **Nem megfelelő védővezető-összekötés miatti veszély.**

- Súlyos személyi sérülés és anyagi kár lehet a következmény.
- ▶ A ház csavarjai megfelelő védővezető-csatlakozást biztosítanak a ház földeléséhez és ezeket semmi esetre sem szabad megbízható védővezetőcsatlakozás nélküli más csavarra cserélni!

A házfedél oldalrészei olyan kialakításúak, hogy tartó- és hordozófogantyúként szolgálnak.

**Tudnivaló!** Az inverter biztonsági okokból reteszeléssel van ellátva, amely csak kikapcsolt DC főkapcsoló esetén teszi lehetővé az inverter tartószerkezetbe forgatását.

- Az invertert csak kikapcsolt DC főkapcsoló esetén akassza be és forgassa be a tartószerkezetbe,
- Ne akassza be és ne forgassa be erőszakkal az invertert.

Az inverter adatkommunikációs részének rögzítőcsavarjai az inverter tartószerkezethez rögzítésére szolgálnak. A szabályszerűen meghúzott rögzítőcsavarok az inverter és a tartószerkezet közötti stabil kapcsolat előfeltételei.

#### **VIGYÁZAT!**  $\sqrt{N}$

#### **Nem szabályszerűen meghúzott rögzítőcsavarok miatti veszély.**

Az inverter működése közben keletkezett elektromos ív okozta tűz lehet a következmény.

▶ Mindig a megadott forgatónyomatékkal húzza meg a rögzítőcsavarokat.

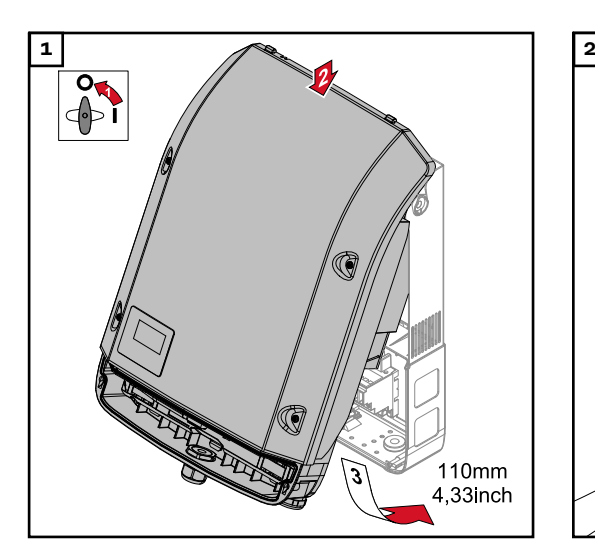

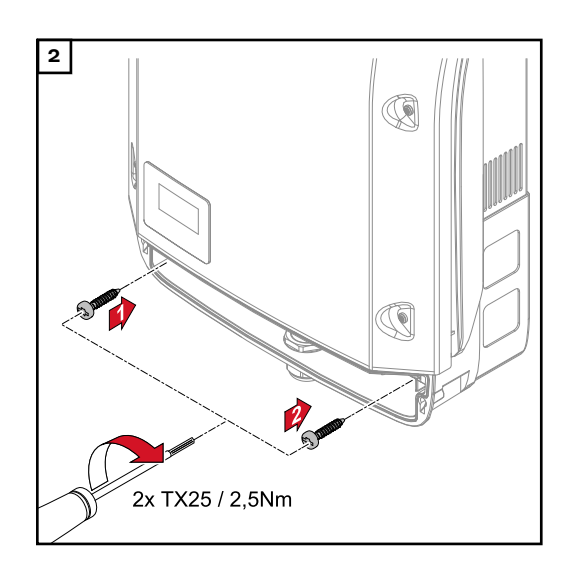

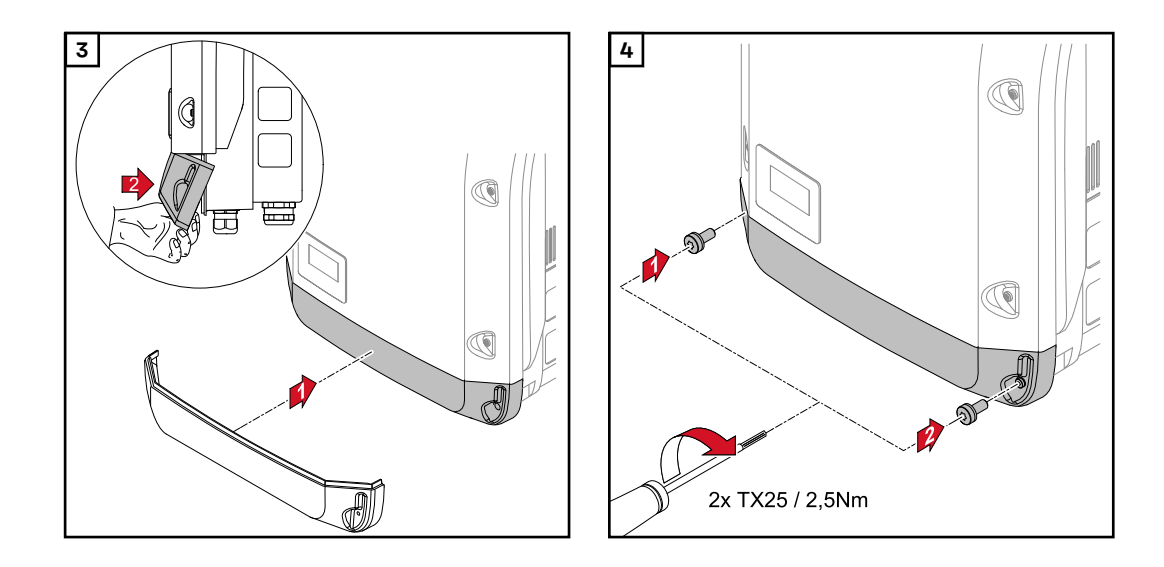

# <span id="page-28-0"></span>**Első üzembe helyezés**

**Az inverter első üzembe helyezése**

#### **VESZÉLY!**  $\sqrt{N}$

**Hibás kezelés és hibásan elvégzett munkák miatti veszély.**

- Súlyos személyi sérülés és anyagi kár lehet a következmény.
- ▶ Az inverter üzembe helyezését csak szakképzett személyzet, kizárólag a műszaki rendelkezések keretén belül végezheti el.
- Szerelés és üzembe helyezés előtt el kell olvasni a szerelési útmutatót és a kezelési útmutatót.

Az inverter első üzembe helyezése során különböző setup-beállításokat kell kiválasztani.

Ha a setup a befejezés előtt megszakad, akkor AC-resettel újraindítható. Az ACreset a vezetékvédő kapcsoló ki- és bekapcsolásával végezhető el.

Az ország szerinti beállítás (setup) csak az inverter első üzembe helyezésekor végezhető el. Amennyiben az ország szerinti beállítást utólag módosítani kell, kérjen műszaki támogatást.

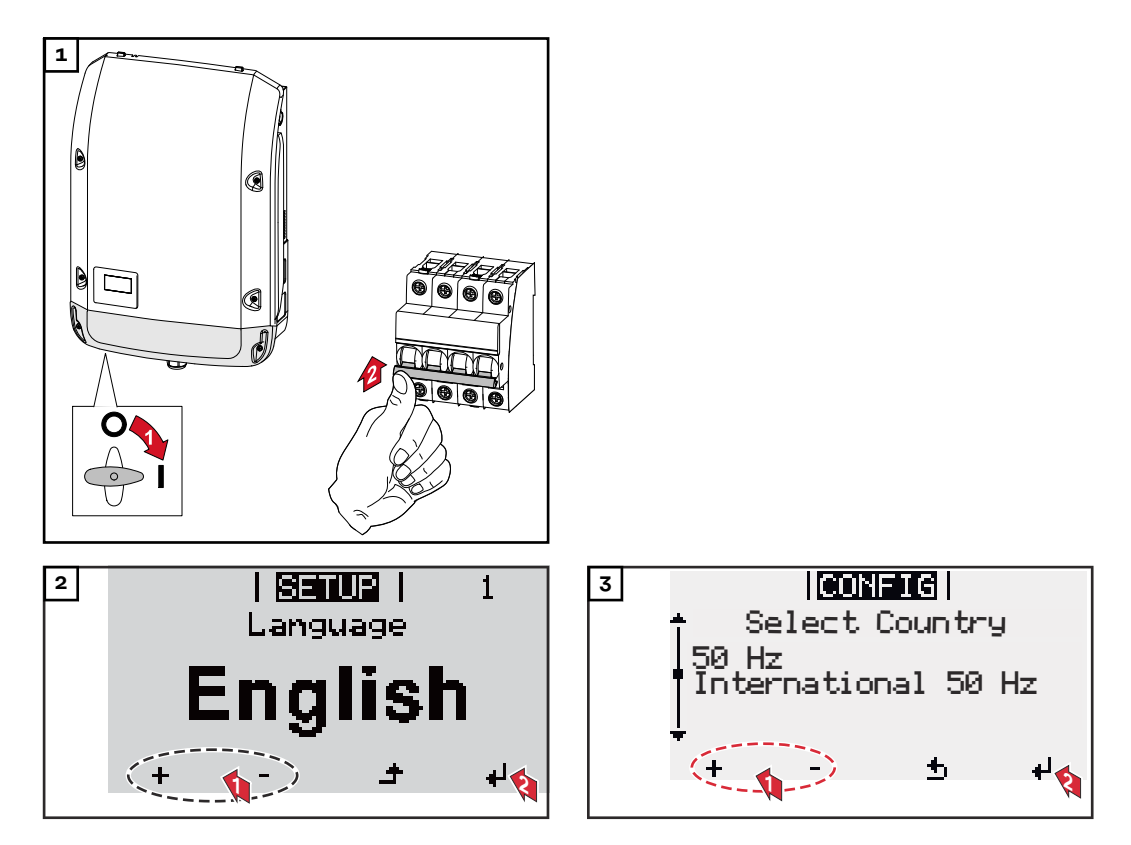

#### **\* Példák az országbeállításokra**

Szoftverfrissítés esetén változhatnak a rendelkezésre álló országbeállítások. Ebből az okból kifolyólag előfordulhat, hogy a következő lista nem pontosan egyezik az inverter kijelzőjével.

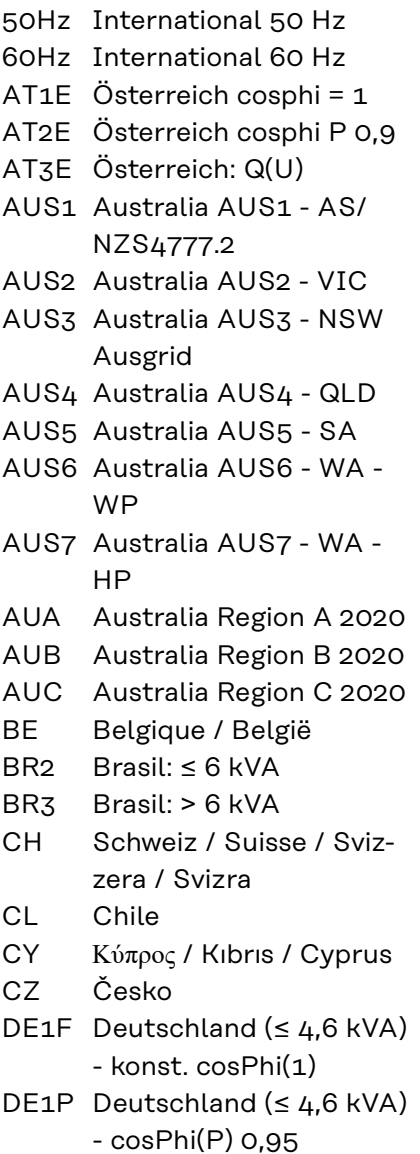

DE2F Deutschland (> 4,6 kVA) - konst. cosPhi(1) DE2P Deutschland (> 4,6 kVA) - cosPhi(P) 0,9 DE2U Deutschland (> 4,6 kVA)  $-Q(U)$ DKA1 West Denmark - 125kW DKA2 East Denmark - 125kW DU1 Dubai < 10 kW DU2 Dubai 10 kW - 400 kW EE Estonia ES España ESOS Territorios españoles en el extranjero (Spanish Oversea Islands) EULV EU - low voltage EUMV EU - medium voltage FI Finland FR France FROS Territoire d'Outre-Mer (French Oversea Islands) G98 Great Britain GB - G98 GB Great Britain GR Ελλάδα HR Hrvatska HU Magyarország IE Éire / Ireland IL / ישראל / إس اي عليه / Israel IN India

IT6 Italia ≤ 11,08 kVA 2019 IT7 Italia > 11,08 kVA 2019 JO98 Jordan G98 JO99 Jordan G99 LK Sri Lanka MG50 Microgrid 50 Hz MG60 Microgrid 60 Hz NI98 Northern Ireland G98 NI99 Northern Ireland G99 NL Nederland NO Norge NZ New Zealand PF1 Polynésie française (French Polynesia) PL Poland PT Portugal RO România SA Saudi Arabia SE Sverige SI Slovenija SK Slovensko TH M Thailand MEA TH P Thailand PEA TR Türkiye UA Україна ZA South Africa / Suid-Afrika

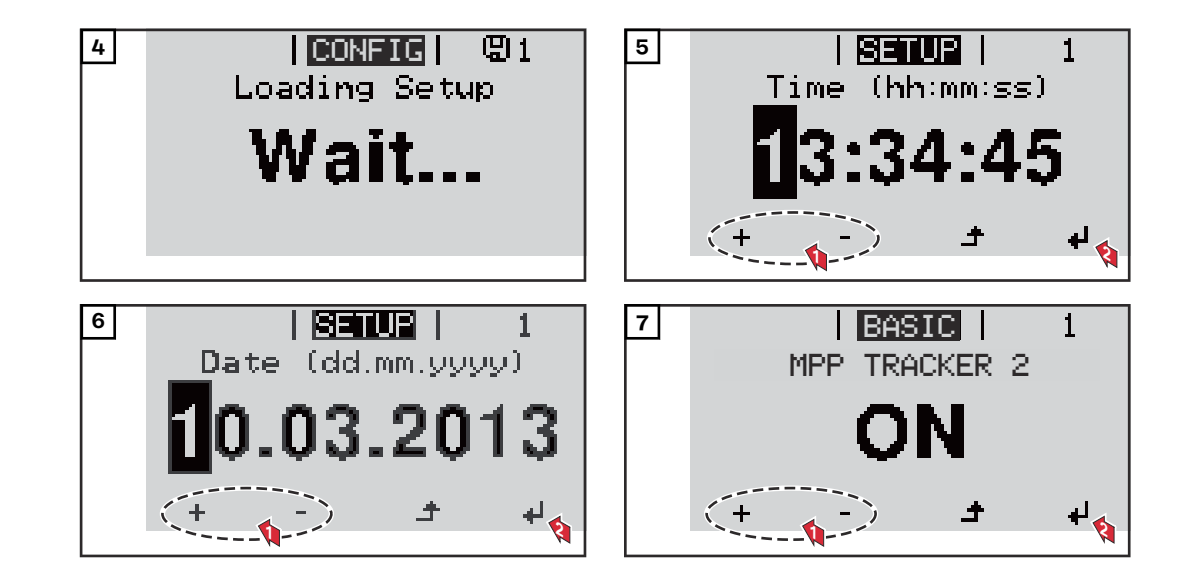

![](_page_30_Picture_0.jpeg)

# <span id="page-31-0"></span>**Szoftverfrissítéssel kapcsolatos tudnivalók**

**Szoftverfrissítéssel kapcsolatos tudnivalók**

![](_page_31_Picture_2.jpeg)

USB-meghajtóval szállított inverter esetén az inverter üzembe helyezése után az inverter szoftverét aktualizálni kell:

- **1** Csatlakoztassa az USB-meghajtót az inverter adatkommunikációs részéhez
- **2** Hívja be a Setup menüt
- **3** Válassza ki az "USB" menüpontot
- **4** Válassza ki a "Szoftverfrissítés" menüpontot
- **5** Végezze el a frissítést

# **HU**

# <span id="page-32-0"></span>**USB-meghajtó, mint adatgyűjtő és frissítő az inverter szoftveréhez**

| USB-meghajtó,<br>mint adatgyűjtő       | Az USB A aljzatba csatlakoztatott USB-meghajtó az inverter adatainak<br>naplózására szolgálhat.<br>CSV-fájlon keresztül.<br>A régebbi Excel változatok (Excel 2007-ig) sorainak száma 65536-ra van<br>korlátozva.                                                           | Az USB-meghajtón tárolt naplózási adatok egy külső szolgáltató programjában<br>(pl.: Microsoft® Excel) bármikor megtekinthetők az ezekkel egyidejűleg naplózott                                                                                                    |
|----------------------------------------|----------------------------------------------------------------------------------------------------|----------------------------------------------------------------------------------------------------|
| Az USB-meg-<br>hajtón lévő ada-<br>tok | adatfájl készül:<br>FRONIUS.sys rendszerfájl:<br>fájlt (sys, fld, csv).<br>DALO.fld naplófájl:<br>Naplófájl az adatok kiolvasására a Fronius Solar.access szoftverből.<br>tail" kezelési útmutatóban talál a http://www.fronius.com alatt.<br>DATA.csv naplófájl:<br>Excel) | Ha az USB-meghajtót, mint adatgyűjtőt alkalmazza, akkor automatikusan három<br>A fájl az ügyfél számára nem fontos információkat tárol az inverterről. A<br>fájlokat nem szabad egyenként törölni. Csak együtt szabad törölni az összes<br>A Fronius Solar.access szoftverről közelebbi információkat a "DATCOM De-<br>Naplófájl az adatok kiolvasására táblázatkezelő programban (pl.: Microsoft®                   |
|                                        | USB_Drive (1)<br>GALVO / SYMO / PRIMO / ECO<br>(2)<br>$-01(3)$<br><b>FRONIUS.sys</b><br>DALO.fld<br>DATA.csv<br>- 02<br><b>FRONIUS sys</b><br>DALO fld<br>DATA.csv                                                                                                    | (1)<br>USB-törzskönyvtár (root<br>könyvtár)<br>(2)<br>Fronius inverter (Fronius Galvo,<br>Fronius Symo, Fronius Primo<br>vagy Fronius Eco)<br>(3)<br>Inverterszám - a setup<br>menüben, DATCOM alatt<br>állítható be<br>Ha több, azonos inverterszámmal ren-<br>delkező inverter létezik, akkor a három<br>fájl ugyanabban a mappában kerül<br>letárolásra. A fájlnévhez egy szám<br>adódik hozzá (pl.: DALO_02.fld) |

*Adatstruktúra az USB-meghajtón*

#### <span id="page-33-0"></span>CSV fájl felépítése:

![](_page_33_Picture_140.jpeg)

![](_page_33_Picture_141.jpeg)

- (1) ID
- (2) Az inverter száma
- (3) Az inverter típusa (DATCOM-kód)
- (4) Adatgyűjtési időköz másodpercben
- (5) Energia wattszekundumban, az adatgyűjtési időközre vonatkoztatva
- (6) Induktív meddő teljesítmény
- (7) Kapacitív meddő teljesítmény
- (8) Középértékek az adatgyűjtési időtartamra vonatkozóan (AC feszültség, AC áram, DC feszültség, DC áram)
- (9) Kiegészítő információk

#### **Adatmennyiség és tárolókapacitás**

Pl. egy 1 GB tároló-kapacitású USB-meghajtó 5 perces adatgyűjtési időközt figyelembe véve kb. 7 évnyi gyűjtött adatot tud feljegyezni.

#### **CSV fájl**

CSV fájlok csak 65535 sort (adatrekordot) tudnak tárolni (a Microsoft ® Excel 2007-es változatáig, ezt követően pedig nincs korlátozás).

5 percenkénti adatgyűjtési időközt alapul véve a 65535 sor kb. 7 hónap alatt kitöltésre kerül (CSV adatméret kb. 8 MB).

Az adatvesztés elkerülése érdekében a CSV fájlt ezen a 7 hónapon belül el kell menteni és le kell törölni az USB-meghajtóról. Ha az adatgyűjtési időköz nagyobbra van beállítva, akkor ez az időhatár megfelelően meghosszabbodik.

#### **FLD-fájl**

Az FLD-fájl ne legyen nagyobb 16 MB-nál. Ebben az esetben 5 percenkénti adatgyűjtési időközt feltételezve a tárolási időtartam kb. 6 év. Ha a fájl mérete túllépné a 16 MB határt, akkor az adatokat számítógépre kell menteni, és minden adatot törölni kell az USB-meghajtóról.

Az adatok tárolása és eltávolítása után az USB-meghajtó azonnal újból csatlakoztatható a gyűjtött adatok feljegyzéséhez, anélkül hogy szükség lenne más műveletre.

**FONTOS!** Ha megtelik az USB-meghajtó, akkor az adatvesztést okozhat vagy pedig felülírásra kerülhetnek az adatok. USB-meghajtó csatlakoztatásakor ügyeljen arra, hogy az USB-meghajtó elég tárolókapacitással rendelkezzen.

### *MEGJEGYZÉS!*

### **Megtelt USB-meghajtó miatti kockázat.**

Adatvesztés vagy az adatok felülírása lehet a következmény.

▶ USB-meghajtó csatlakoztatásakor ügyeljen arra, hogy az USB-meghajtó elég tárolókapacitással rendelkezzen.

<span id="page-34-0"></span>![](_page_34_Picture_132.jpeg)

USB-szimbólum az inverter kijelzőn, pl. a 'JETZT' (MOST) kijelzési üzemmódban:

<span id="page-35-0"></span>![](_page_35_Picture_1.jpeg)

Ha az inverter felismeri az USB-meghajtót, akkor a kijelzőn jobbra fent megjelenik az USB szimbólum.

Az USB-meghajtó behelyezésekor ellenőrizze, hogy megjelenik-e az USB szimbólum (villoghat is).

**FONTOS!** Kültéri alkalmazásoknál ügyelni kell arra, hogy a hagyományos USBmeghajtók csak korlátozott hőmérséklet-tartományban működnek Kültéri alkalmazásoknál gondoskodjon arról, hogy az USB-meghajtó pl. alacsony hőmérsékleten is működjön.

### **USB-meghajtó az inverter szoftver frissítéséhez**

Az USB meghajtó segítségével a BEÁLLÍTÁS menü USB menüpontján keresztül végfelhasználók is aktualizálhatják az inverter szoftverét: a frissítő fájlt előbb az USB meghajtóra kell menteni, majd onnan át kell vinni az inverterre. A frissítő fájlnak az USB-meghajtó törzskönyvtárában (root könyvtárában) kell lennie.

### **USB-meghajtó eltávolítása**

Biztonsági tudnivalók USB-meghajtó eltávolításáról:

![](_page_35_Picture_9.jpeg)

**FONTOS!** Az adatvesztés megakadályozása céljából a csatlakoztatott USB-meghajtót csak a következő előfeltételek mellett szabad eltávolítani:

- csak a SETUP menü "USB/hardver biztonságos eltávolítása" menüpontján keresztül
- ha az "Adatátvitel" LED már nem villog vagy világít.

# <span id="page-36-0"></span>**Karbantartási tudnivalók**

![](_page_36_Picture_36.jpeg)

# <span id="page-37-0"></span>**Sorozatszám-címke ügyfél általi felhasználásra**

**Sorozatszámcímke ügyfél általi felhasználásra (Serial Number Sticker for Customer Use)**

![](_page_37_Picture_2.jpeg)

Az inverter sorozatszáma az inverter alsó részén lévő adattáblán található. Szerelési helyzettől függően a sorozatszám nehezen hozzáférhető vagy olvasható lehet, pl. ha az inverter sötét vagy árnyékos helyre lett szerelve.

![](_page_37_Figure_4.jpeg)

Az inverter beépítési utasításához 2 sorozatszám-címke van mellékelve:

- $57 \times 20$  mm
- \*\* 67 x 20 mm

Ezeket az ügyfél egyénileg helyezheti el jól látható módon, pl. az inverter elülső oldalán vagy a kezelési útmutatón.

![](_page_37_Figure_9.jpeg)

Alkalmazási példa:

sorozatszám-címke a kezelési útmutatón és az inverter elülső oldalán

Csak Ausztráliában: a datamanager környékén fel kell ragasztani a DRM Ausztrália matricát.

![](_page_39_Picture_0.jpeg)

#### **Fronius International GmbH**

Froniusstraße 1 4643 Pettenbach Austria contact@fronius.com www.fronius.com

At www.fronius.com/contact you will find the contact details of all Fronius subsidiaries and Sales & Service Partners.